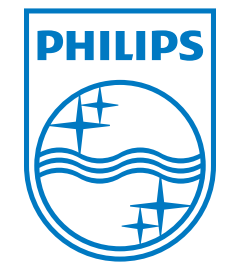

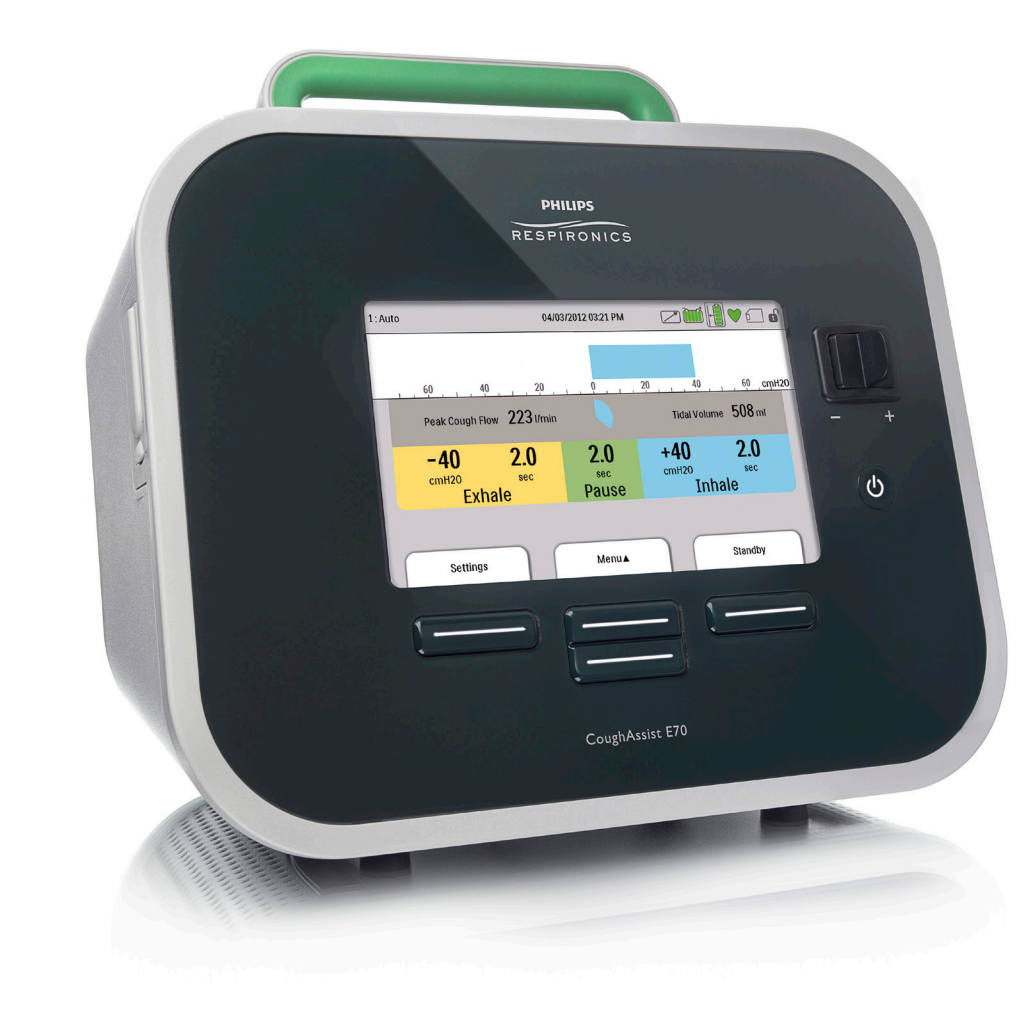

Respironics Inc. 10 01 Murr y Rid ge Lane Murr y svi l le, PA 15668 USA

**ECREP** 

Respironics Deutschland GmbH & Co. KG<br>Gewerbestrasse 17 82211 Herrsching, Deutschland

0123

**REF 1091949** 1091920 R04

AEM 11/28/2018 German

CoughAssist E70 BENUTZERHANDBUCH

**PHILIPS** RESPIRONICS

# **NUR FÜR MEDIZINTECHNISCHE BETREUER**

# **Aufrufen der Verschreibungseinstellungsbildschirme**

# **WARNUNG**

*Die auf dieser Seite enthaltenen Informationen sind NUR für medizintechnische Betreuer bestimmt. Nehmen Sie diese Seite aus dem Handbuch heraus, bevor Sie es dem Patienten übergeben.*

## **Modi mit vollem und eingeschränkten Menüzugriff**

Das Gerät besitzt zwei Menüzugriffsstufen: "Voll" und "Eingeschränkt". Es stehen drei Verschreibungen zur Verfügung. Im Menüzugriffsmodus "Voll" kann der Benutzer alle Einstellungen ändern. Im Menüzugriffsmodus "Eingeschränkt" kann der Benutzer nur zwischen den Verschreibungen wählen, wenn gerade keine Therapie durchgeführt wird. Weitere Informationen hierzu entnehmen Sie bitte Kapitel 4.

Wenn sich das Gerät im Menüzugriffsmodus "Eingeschränkt" befindet, kann der Menüzugriffsmodus "Voll" mit der folgenden Tastenkombination aufgerufen werden:

• Im Bildschirm "Standby" oder "Überwachung" die Taste "Nach unten" auswählen und den manuellen Schalter nach rechts (Einatmen) drücken und halten. Wenn der Fußschalter an das Therapiegerät angeschlossen ist, können Sie alternativ den Fußschalter für "Einatmen" und die Taste "Nach unten" zugleich drücken. Hierdurch wird das Gerät vorübergehend in den Menüzugriffsmodus "Voll" geschaltet und das Symbol nuird im Statusbereich oben auf dem Bildschirm angezeigt.

Die Menüs "Einstellungen" und "Optionen" können aufgerufen und die Einstellung "Menüzugriff" kann dauerhaft zu "Voll" geändert werden. Andernfalls kehrt das Gerät nach fünf Minuten Inaktivität in den Modus "Eingeschränkt" zurück.

## **Bildschirm** "Einrichtung"

Auf dem Bildschirm "Einrichtung" können Sie die Verschreibungs- und Geräteeinstellungen ändern, wenn das Gebläse nicht läuft. Der Bildschirm "Einrichtung" kann nur aktiviert werden, wenn das Gerät ausgeschaltet ist. Um den Bildschirm "Einrichtung" zu aktivieren, drücken Sie die folgenden Tasten:

• Wählen Sie bei ausgeschaltetem Gerät die Taste "Nach unten" aus, drücken Sie den manuellen Schalter nach rechts (Einatmen) und halten Sie ihn gedrückt. Wenn der Fußschalter an das Therapiegerät angeschlossen ist, können Sie alternativ den Fußschalter für "Einatmen" und die Taste "Nach unten" zugleich drücken.

Wenn der Bildschirm "Einrichtung" angezeigt wird, befindet sich das Gerät im Menüzugriffsmodus "Voll" und Parameter können geändert werden. Der Bildschirm "Einrichtung" ist identisch mit dem Bildschirm "Standby" (siehe den Abschnitt zum Aufrufen des Bildschirms "Standby") und verfügt über dieselben Funktionen, mit den folgenden Ausnahmen:

- "Standby" ist durch "Einrichtung" ersetzt.
- Der rechte Softkey initiiert bei Aktivierung ein "Standby".
- **•** Es werden keine Daten zum Zubehörmodul angezeigt.

Wenn Sie den Bildschirm "Einrichtung" verlassen möchten, wählen Sie die Taste (1) aus, um das Gerät auszuschalten, oder wählen Sie den rechten Softkey aus, um das "Standby" zu aktivieren. Wenn sich das Gerät beim Aufrufen des Bildschirms "Einrichtung" im Menüzugriffsmodus "Eingeschränkt" befand, wird der Menüzugriffsmodus "Eingeschränkt" wieder aktiviert, wenn nach dem Verlassen des Bildschirm "Einrichtung" das Gerät ausgeschaltet oder der Bildschirm "Standby" aufgerufen wird.

Das Zeitlimit für den Bildschirm "Einrichtung" beträgt 10 Minuten. Der Timer beginnt von vorne, sobald eine Taste berührt oder der manuelle Schalter betätigt wird. Nach Ablauf der Zeit kehrt das Gerät wieder in den Menüzugriffsmodus "Eingeschränkt" zurück, wenn es sich vor Aktivierung des Bildschirms "Einrichtung" in diesem Modus befand, und der Bildschirm schaltet sich aus.

*Hinweis: Philips Respironics empfiehlt, das Gerät auf den Menüzugriffsmodus "Eingeschränkt" zurückzusetzen, bevor es wieder an den Patienten zurückgegeben wird, damit dieser seine Verschreibungseinstellungen nicht ändern kann.*

Respironics Inc. 1001 Murry Ridge Lane

Respironics Deutschland GmbH & Co. KG Gewerbestrasse 17 Murrysville, PA 15668 USA 82211 Herrsching, Deutschland **ECIREPI** 

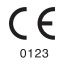

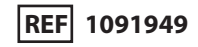

1091920 R04 AEM 11/28/2018 German

# Inhaltsverzeichnis

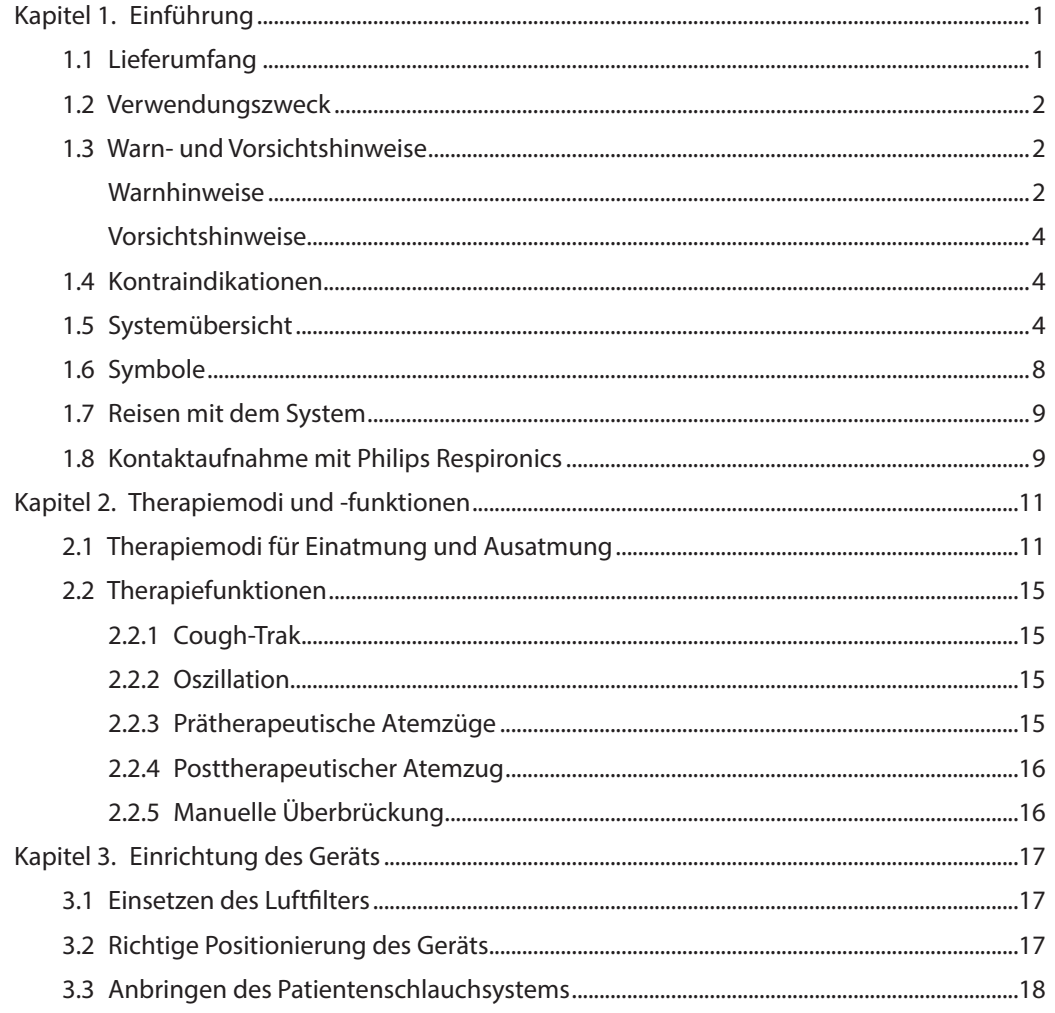

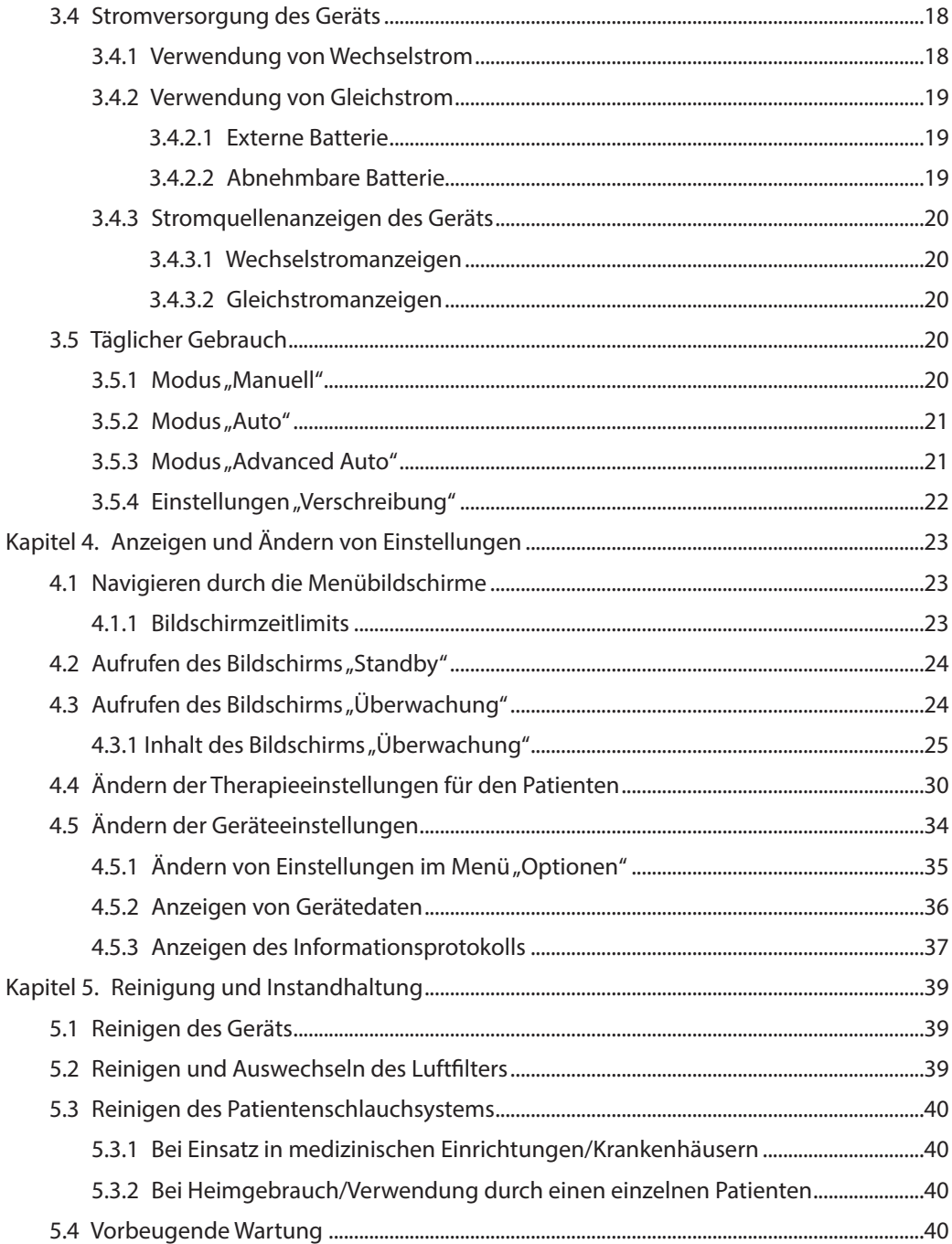

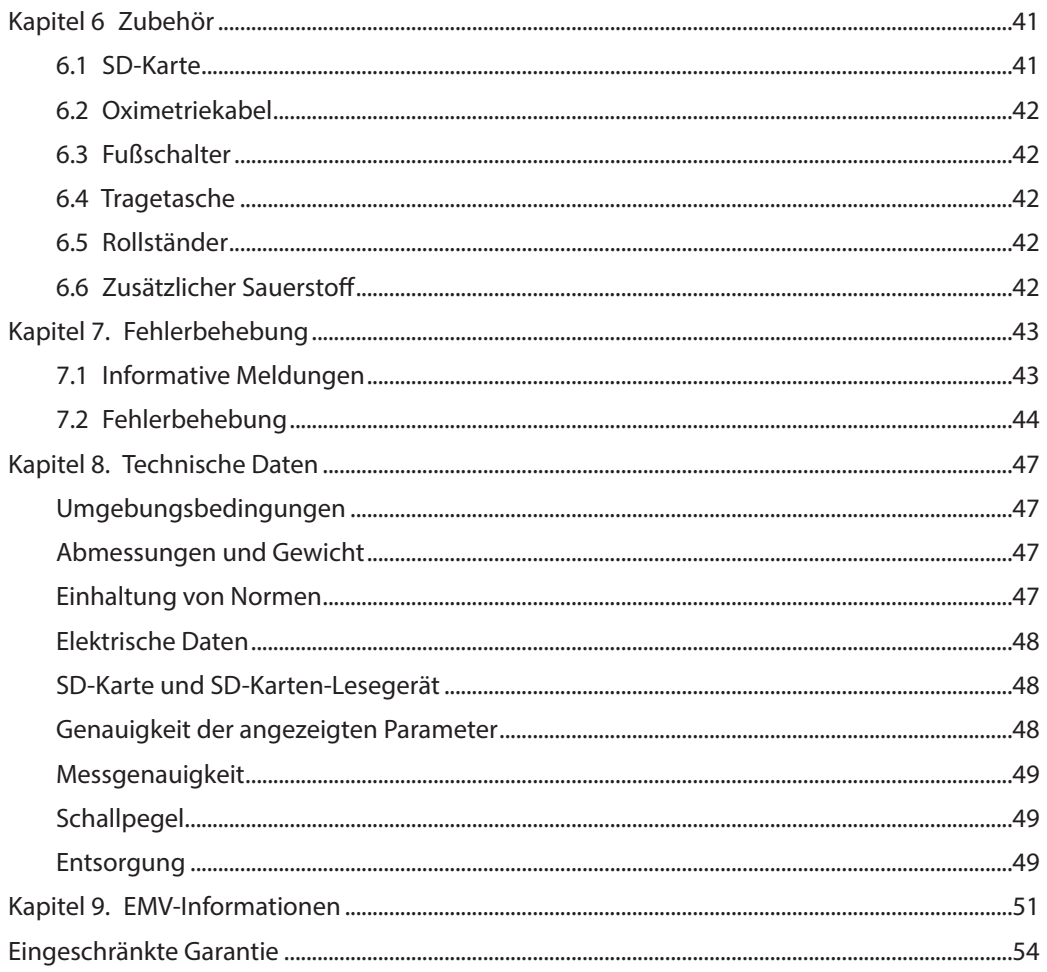

# **1. Einführung**

## **1.1 Lieferumfang**

Das CoughAssist E70 System kann die folgenden Komponenten umfassen. Einige Komponenten sind optionale Zubehörteile, die eventuell nicht mit dem Gerät geliefert werden.

#### **BASISPAKET**

- **•** CoughAssist E70 Gerät
- **•** Patientenschlauchsystem, einschließlich Bakterienfilter, flexibler Schlauch mit einer Länge von 1,83 m und eine große Maske für Erwachsene
- **•** Tragetasche
- **•** Wechselstromkabel
- **•** Luftfilter
- **•** Schlauchclip
- **•** SD-Karte
- **•** Das vorliegende Benutzerhandbuch

#### **Zubehör**

- **•** Abnehmbare Batterie
- **•** Ladegerät für die abnehmbare Batterie
- **•** Fußschalter
- **•** Verschiedenes Patientenanschlusszubehör (Masken verschiedener Größen, Trachealkanülenadapter, Mundstückanschluss, Wasserfalle, flexibler Schlauch)
- **•** Patientenschlauchsystem mit einem 1,83 m oder 2,74 m langen Schlauch
- **•** Oximetriekabel
- **•** Kabel für externe Batterie
- **•** Gleichstrom-Autoadapter
- **•** Rollständer

## **1.2 Verwendungszweck**

Das CoughAssist E70 Gerät von Philips Respironics unterstützt Patienten beim Lösen, Mobilisieren und Auswerfen von Sekreten, indem es unter hochfrequenten oszillierenden Schwingungen nach und nach Überdruck auf die Atemwege aufbringt und anschließend rasch auf Unterdruck umschaltet. Die oszillierenden Schwingungen unterstützen das Lösen und Mobilisieren der Sekrete, während das rasche Umschalten zwischen den Drücken für einen hohen Ausatemfluss aus der Lunge sorgt, wodurch die Beseitigung der Sekrete begünstigt wird.

Das CoughAssist E70 Gerät kann entweder mit einer Gesichtsmaske oder einem Mundstück, oder mit einem an der Endotracheal- bzw. Tracheostomiekanüle des Patienten angebrachten Adapter verwendet werden. Es eignet sich zur Verwendung bei Erwachsenen und Kindern, die Probleme bei der Sekretbeseitigung haben und/oder nicht abhusten können.

Das CoughAssist E70 Gerät ist zur Anwendung in häuslicher Umgebung und in medizinischen Einrichtungen/Krankenhäusern bestimmt.

## **1.3 Warn- und Vorsichtshinweise**

# **Warnhinweise**

*Ein Warnhinweis zeigt die Möglichkeit einer Verletzung des Benutzers oder des Bedieners an.*

- **•** Vor jeder Behandlung müssen stets die Zeit- und Druckeinstellungen überprüft werden.
- **•** Bei Anwendung des Geräts an einem neuen Patienten muss stets ein neuer Bakterienfilter verwendet werden.
- **•** Bei Patienten mit bekannter kardialer Instabilität müssen Puls und Sauerstoffsättigung sehr engmaschig überwacht werden.
- **•** Das Gerät muss während der Anwendung überwacht und darf im Falle von Fehlfunktionen nicht weiterverwendet werden.
- **•** Bei Patienten, die das CoughAssist E70 Gerät zum ersten Mal verwenden, können Wundheitsgefühle und/oder Schmerzen in der Brust aufgrund eines gezerrten Muskels auftreten, wenn der verwendete Überdruck den Druck übersteigt, der dem Patienten normalerweise während einer Überdrucktherapie zugeführt wird. Bei der Behandlung dieser Patienten sollte mit einem niedrigen Überdruck begonnen werden, der nach und nach (über mehrere Tage oder je nach Toleranz) erhöht wird. [Die Überdrucktherapie schließt den Einsatz von Volumen-Beatmungsgeräten, nasaler bzw. Maskenbeatmung, CPAP (kontinuierlicher positiver Atemwegsdruck) oder IPPB (intermittierende positive Druckbeatmung) ein.]
- **•** Nicht in Gegenwart entflammbarer Anästhetika verwenden.
- **•** Das Gerät nicht an einen Platz stellen bzw. an einem Platz aufbewahren, an dem es in eine Wanne oder in ein Waschbecken gezogen werden bzw. fallen könnte.
- **•** Das Gerät vom Stromnetz trennen, falls es mit Wasser in Kontakt gekommen ist.
- **•** Das Gerät nicht in Betrieb nehmen, solange es sich in der Tragetasche befindet.
- **•** Das CoughAssist E70 Gerät darf niemals in Betrieb genommen werden, wenn dessen Kabel oder Stecker beschädigt ist, es nicht ordnungsgemäß funktioniert oder es fallengelassen, beschädigt oder in Wasser eingetaucht wurde.
- **•** Die Abdeckung darf nicht abgenommen werden; es gibt keine zu wartenden Teile im Inneren des Geräts. Das Gerät nur von autorisiertem Personal warten lassen.
- **•** Es sind nur Netzkabel zu verwenden, die von Philips Respironics für dieses Gerät bereitgestellt werden. Die Verwendung von Netzkabeln, die nicht von Philips Respironics stammen, kann zur Überhitzung oder Beschädigung des Geräts führen.
- **•** Stromkabel und/oder Schläuche können Stolper- oder Strangulationsgefahren darstellen.
- **•** Die Verwendung von Zubehörteilen, Transducern und Kabeln, die nicht von Philips Respironics angegeben wurden, kann zu erhöhten Emissionen bzw. einer verringerten Störfestigkeit des Geräts führen. Für eine optimale Leistung sollte das CoughAssist E70 Gerät mit den Patientenanschlüssen von Philips Respironics verwendet werden.
- **•** Tragbare HF-Kommunikationsgeräte (einschließlich Peripheriegeräte wie Antennenkabel und externe Antennen) sollten in einem Abstand von mindestens 30 cm zu allen Teilen des Geräts, einschließlich vom Hersteller vorgegebener Kabel, verwendet werden. Andernfalls könnte die Leistung der Geräte beeinträchtigt werden.
- **•** Medizinische elektrische Geräte bedürfen besonderer Vorsichtsmaßnahmen bezüglich der EMV und müssen entsprechend den in diesem Handbuch enthaltenen EMV-Informationen installiert und in Betrieb genommen werden.
- **•** Dieses Gerät darf nur unter der Leitung eines Arztes verwendet werden.
- **•** Dieses Gerät darf nicht in der Nähe von aktiven HOCHFREQUENTEN (HF) CHIRURGISCHEN GERÄTEN oder in einem gegen HF-Energie abgeschirmten Raum mit medizinischen Geräten oder Systemen für die Magnetresonanztomographie verwendet werden, wo die Intensität ELEKTROMAGNETISCHER (EM) STÖRUNGEN hoch ist.
- **•** Dieses Gerät darf nur von geschultem Personal verwendet werden.
- **•** Bei der Verabreichung von zusätzlichem Sauerstoff mit konstanter Flowrate kann die Sauerstoffkonzentration Schwankungen aufweisen. Die eingeatmete Sauerstoffkonzentration schwankt in Abhängigkeit von Druck, Atemfluss und Leckagen im Schlauchsystem. Starke Leckagen können die eingeatmete Sauerstoffkonzentration auf einen Wert senken, der unter dem erwarteten Wert liegt. Daher sollte ein angemessenes Monitoring des Patienten gemäß medizinischer Indikation erfolgen, wie beispielsweise mithilfe eines Pulsoximeters mit Alarmfunktion.
- **•** Bei der Verwendung von Sauerstoff muss die Sauerstoffquelle den lokalen Bestimmungen für medizinischen Sauerstoff entsprechen.
- **•** Das Gerät nicht mit einer unregulierten oder Hochdruck-Sauerstoffquelle verbinden.
- **•** Sauerstoff fördert die Verbrennung. Beim Rauchen oder in der Nähe von offenem Feuer darf kein Sauerstoff verwendet werden.
- **•** Das Gerät nicht in Anwesenheit von giftigen oder gefährlichen Dämpfen verwenden.
- **•** Bei der Verwendung von Sauerstoff mit diesem System muss das Gerät eingeschaltet werden, bevor die Sauerstoffzufuhr geöffnet wird. Die Sauerstoffzufuhr muss geschlossen werden, bevor das Gerät wieder ausgeschaltet wird. Dadurch wird verhindert, dass sich Sauerstoff im Gerät ansammelt. **Erläuterung des Warnhinweises:** Ist das Gerät nicht in Betrieb und die Sauerstoffzufuhr geöffnet, kann sich Sauerstoff, der in das Schlauchsystem gelangt, im Gerätegehäuse ansammeln. Eine Sauerstoffansammlung im Gehäuse des Geräts stellt eine Brandgefahr dar.

# **Vorsichtshinweise**

*Ein Vorsichtshinweis weist auf die Möglichkeit einer Beschädigung des Geräts hin.*

- **•** Kondensierung kann das Gerät beschädigen. Falls dieses Gerät extrem hohen oder extrem niedrigen Temperaturen ausgesetzt wurde, sollte es vor der Benutzung Zimmertemperatur (Betriebstemperatur) erreichen. Das Gerät darf nicht außerhalb des in den technischen Daten angegebenen Betriebstemperaturbereichs verwendet werden.
- **•** Das CoughAssist E70 Gerät so aufstellen, dass die an der Seite, an der Unterseite und an der Rückseite des Geräts befindlichen Luftöffnungen nicht blockiert werden. Das Gerät sollte nicht neben, auf oder unter anderen Geräten betrieben werden. Weitere Informationen bitte beim medizinischen Betreuer erfragen.
- **•** Das Gerät darf auf keinen Fall ohne einen am Patientenschlauchsystem angebrachten Bakterienfilter verwendet werden.
- **•** Das Gerät bei Nichtgebrauch ausschalten.
- **•** Das Netzkabel von heißen Oberflächen fernhalten.
- **•** Nicht mit Ethylenoxidgas oder Dampf sterilisieren.

#### **Hinweise**

**•** Dieses Produkt enthält weder Naturkautschuklatex noch Trockennaturkautschuk in den für Patienten oder Bediener zugänglichen Bereichen oder im Luftpfad.

## **1.4 Kontraindikationen**

Falls der Patient an einer der folgenden Erkrankungen leidet, ist vor der Verwendung des Geräts sein medizinischer Betreuer zu konsultieren:

- **•** Bullöse Emphyseme in der Vorgeschichte
- **•** Anfälligkeit für Pneumothorax oder Pneumomediastinum
- **•** Kürzlich aufgetretenes Barotrauma

## **1.5 Systemübersicht**

Das CoughAssist E70 Gerät entfernt Sekrete bei Patienten, die selbst dazu nicht in der Lage sind. Das Gerät beseitigt Sekrete, indem es unter hochfrequenten oszillierenden Schwingungen nach und nach Überdruck auf die Atemwege aufbringt und anschließend rasch auf Unterdruck umschaltet. Die rasche Druckumschaltung sorgt für einen hohen Ausatemfluss aus der Lunge, wodurch ein natürlicher Husten simuliert wird. Durch den Patientenschlauch wird dem Patienten Luft zugeführt und abgeleitet. Das Patientenschlauchsystem umfasst einen flexiblen Schlauch,

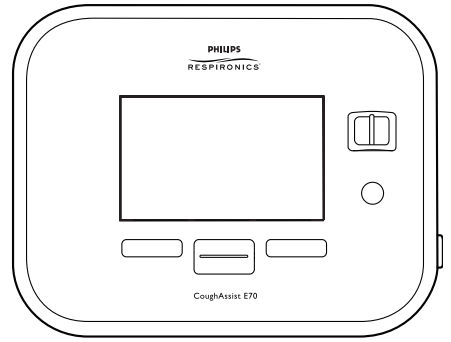

einen Bakterienfilter und entweder eine Maske, ein Mundstück oder einen an einer Endotrachealbzw. Tracheostomiekanüle angebrachten Adapter.

Zu denjenigen, die von der Anwendung des CoughAssist E70 Geräts profitieren können, zählen Patienten, deren Husten aufgrund von Muskeldystrophie, Myasthenia gravis, Poliomyelitis oder sonstigen neurologischen Störungen mit einer gewissen Lähmung der Atemmuskulatur, wie z. B. Rückenmarksverletzungen, ineffektiv ist. Es kann auch verwendet werden, um eine ineffektive Sekretentfernung aufgrund von anderen bronchopulmonalen Erkrankungen, wie z. B. Emphysem, Mukoviszidose und Bronchiektasie, zu behandeln. Es eignet sich sowohl für invasiv wie nicht invasiv beatmete Patienten sowie auch für nicht beatmete Patienten.

## **1.5.1 Vorderseitige Funktionen**

Die in der Abbildung nummerierten Elemente sind in der nachfolgenden Tabelle näher beschrieben.

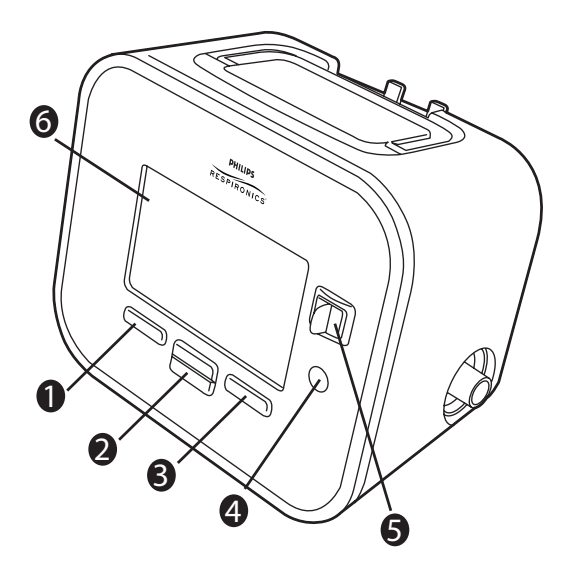

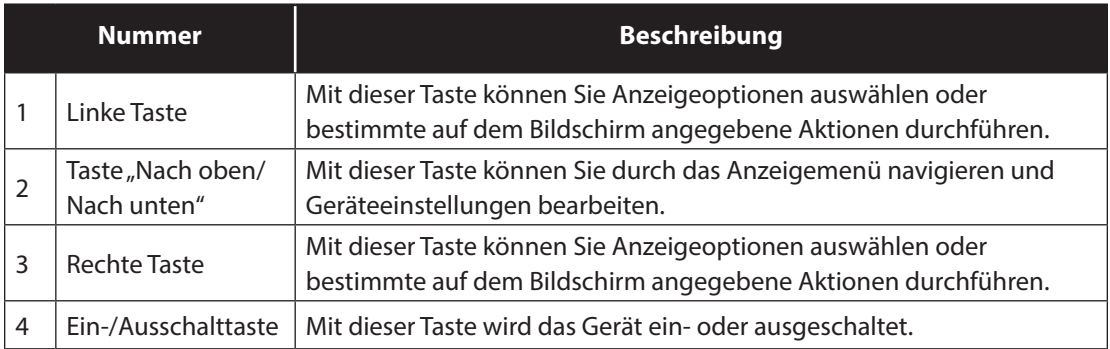

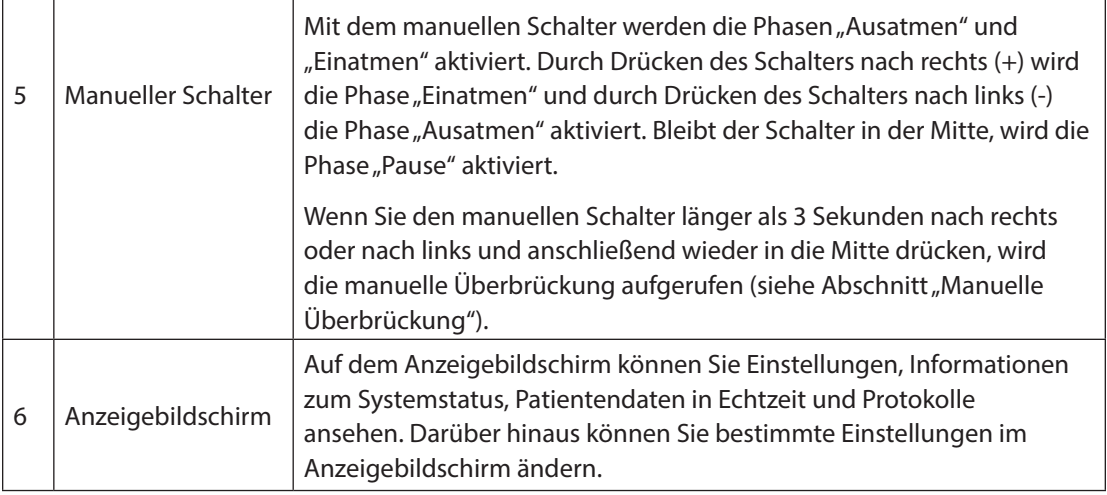

## **1.5.2 Rückseitige Funktionen**

Die in der Abbildung nummerierten Elemente sind in der nachfolgenden Tabelle näher beschrieben.

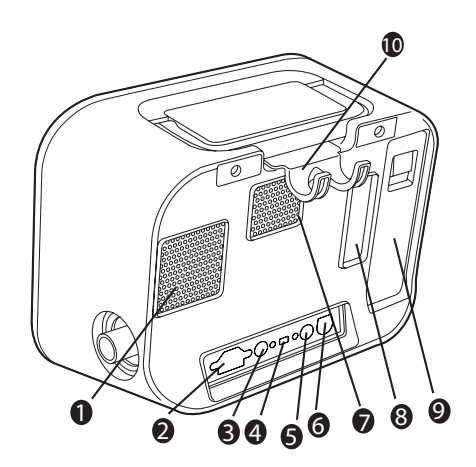

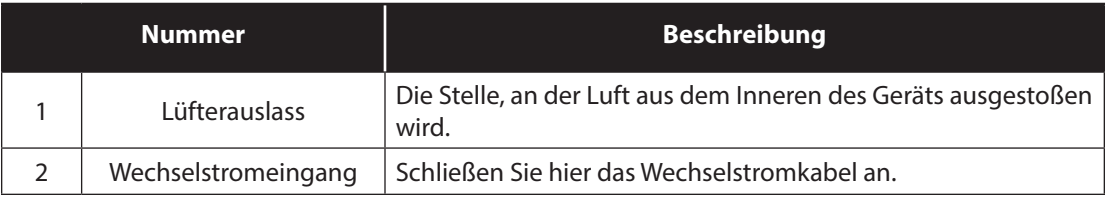

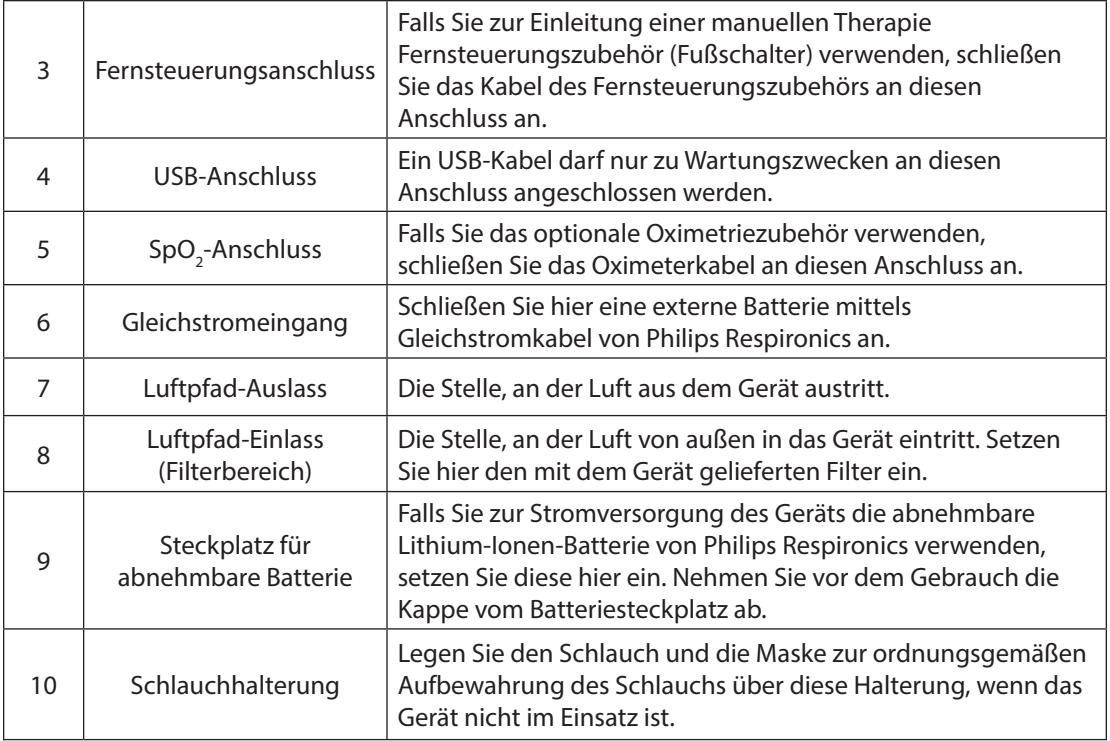

## **1.5.3 An den Seiten befindliche Funktionen**

Die in der Abbildung nummerierten Elemente sind in der nachfolgenden Tabelle näher beschrieben.

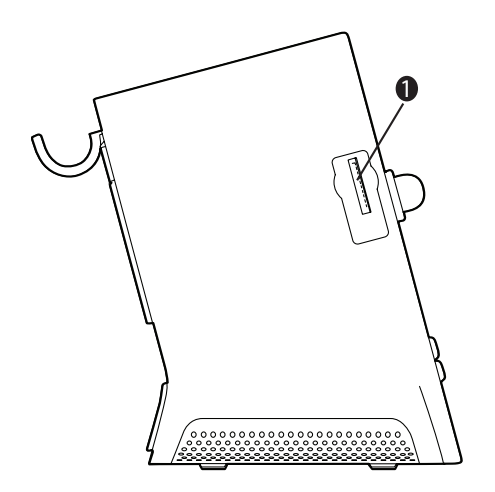

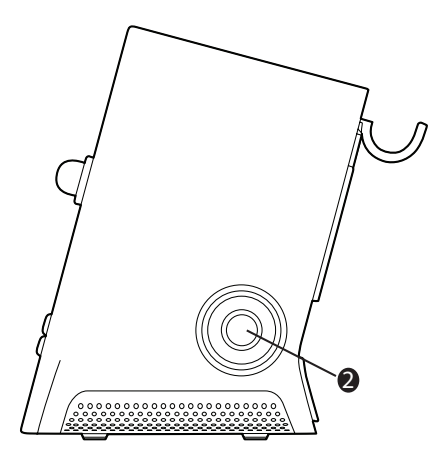

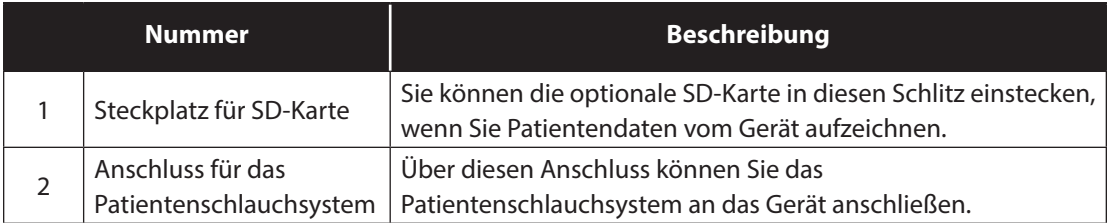

## **1.6 Symbole**

Die folgenden Symbole sind auf dem Gerät abgebildet.

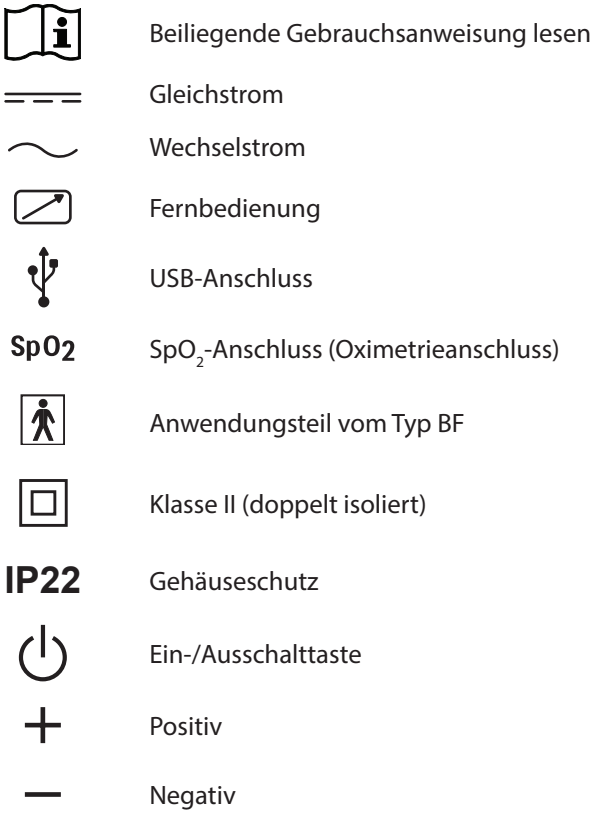

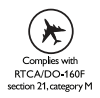

Erfüllt RTCA/DO-160F Abschnitt 21, Kategorie M

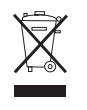

Entspricht der Richtlinie über Elektro- und Elektronik-Altgeräte (WEEE) und der Richtlinie zur Beschränkung der Verwendung bestimmter gefährlicher Stoffe in Elektro- und Elektronikgeräten (RoHS)

## **1.7 Reisen mit dem System**

Um die Abfertigung am Flughafen-Check-in zu erleichtern, befindet sich an der Unterseite des Geräts ein Schild, das es als medizinisches Gerät ausweist. Es kann außerdem von Vorteil sein, dieses Handbuch mit sich zu führen, um dem Sicherheitspersonal das Gerät besser erklären zu können.

Falls Sie in ein Land verreisen, in dem eine andere als die momentan verwendete Netzspannung gilt, benötigen Sie eventuell ein anderes Netzkabel oder einen Reise-Steckeradapter, damit Ihr Netzkabel an die Steckdosen im Zielland angepasst werden kann.

## **1.8 Kontaktaufnahme mit Philips Respironics**

Wenn Ihr Gerät gewartet werden muss, wenden Sie sich bitte unter der Nummer +1-724-387-4000 oder +49 8152 93060 an den Kundendienst von Philips Respironics.

Respironics Inc. 1001 Murry Ridge Lane

Respironics Deutschland Gewerbestrasse 17 Murrysville, PA 15668 USA 82211 Herrsching, Deutschland

# **2. Therapiemodi und -funktionen**

## **2.1 Therapiemodi für Einatmung und Ausatmung**

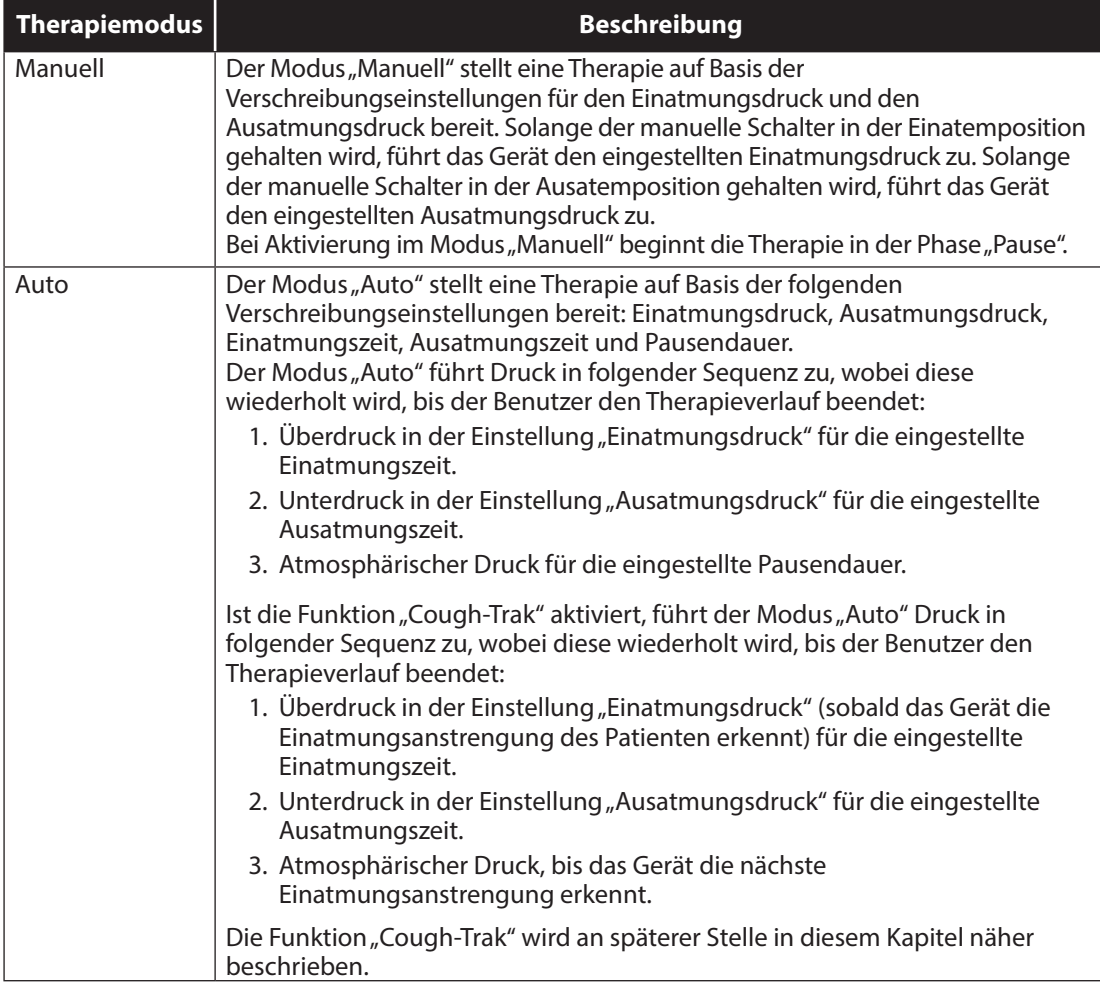

**11**

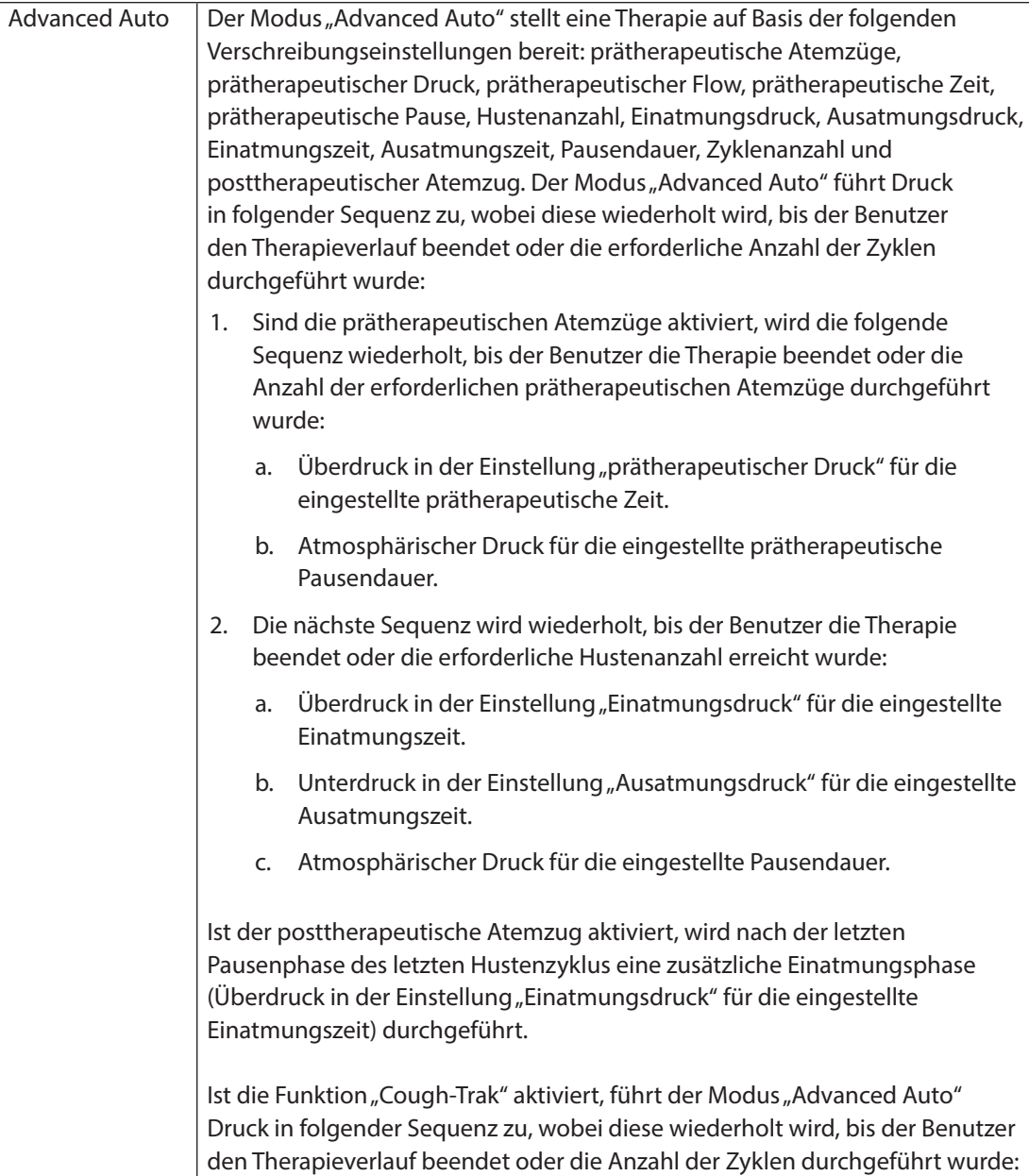

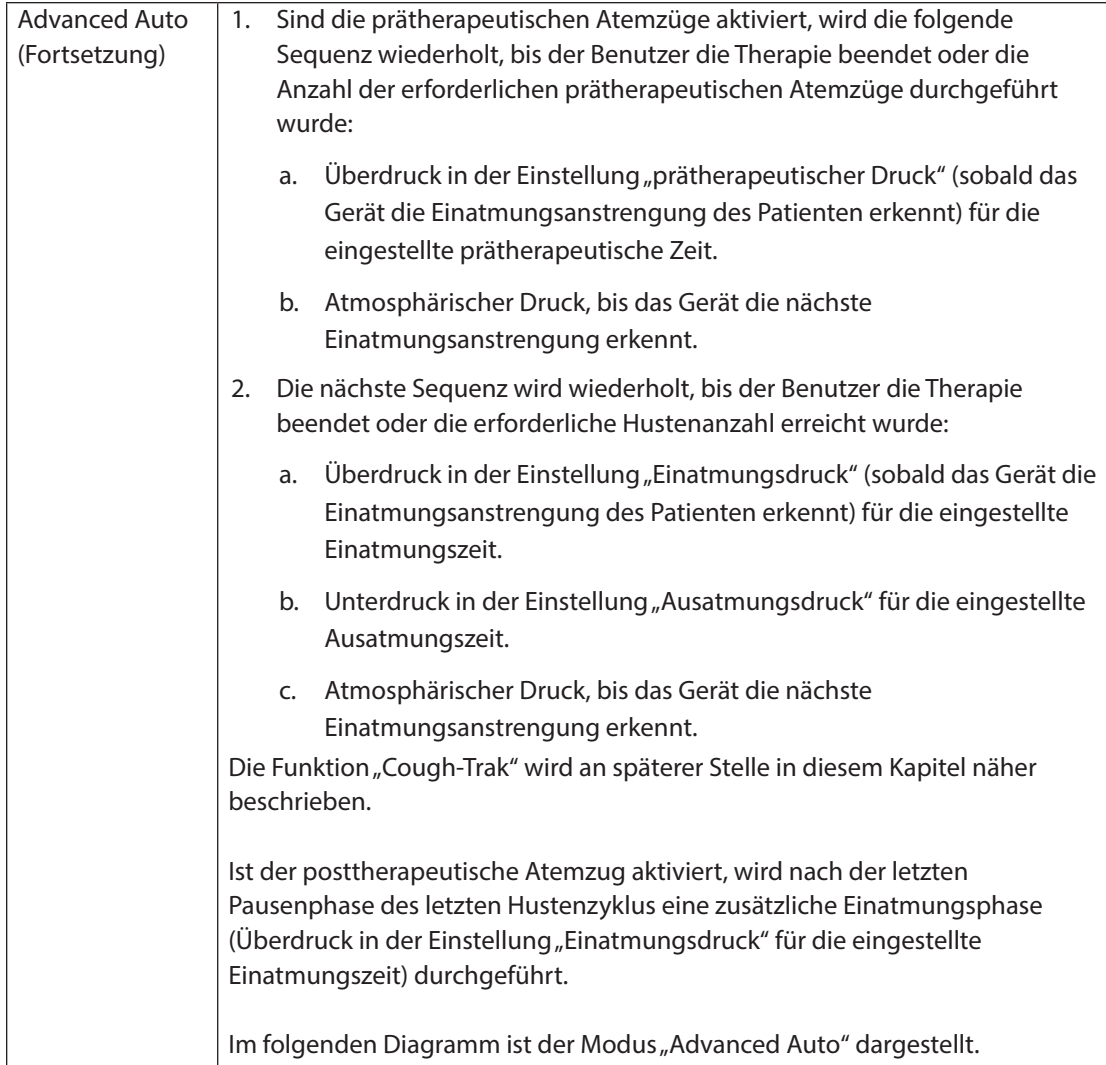

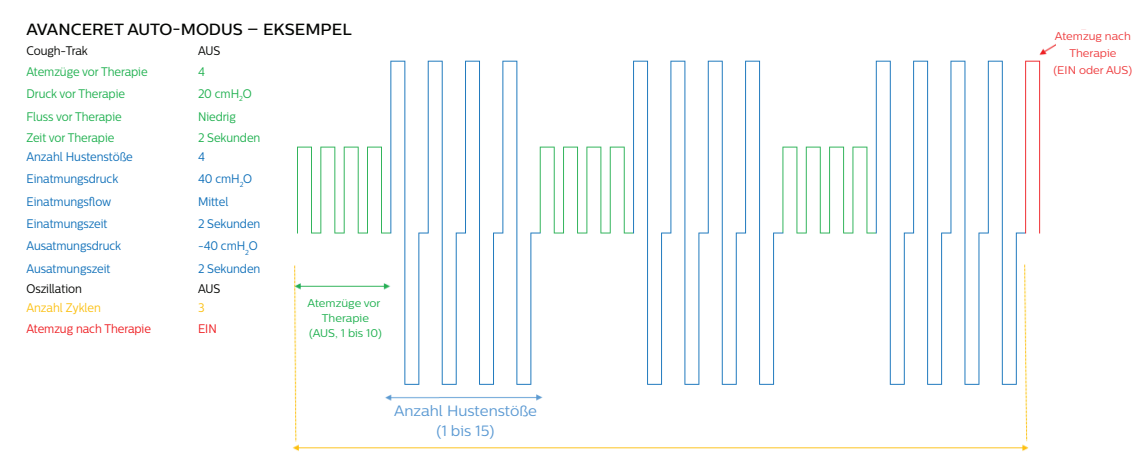

Anzahl Zyklen (1 bis 10)

## **2.2 Therapiefunktionen**

Je nach Verordnung bietet das Gerät die folgenden Therapiefunktionen.

### **2.2.1 Cough-Trak**

Das Gerät weist ein wichtiges Merkmal auf, das dessen Aktivierung mit der Einatmung des Patienten erlaubt und somit zur Abstimmung der Therapie auf den Patienten beiträgt. Diese Funktion wird als "Cough-Trak" bezeichnet.

Die Funktion "Cough-Trak" steht zur Verfügung, wenn sich das Gerät im Modus "Auto" oder "Advanced Auto" befindet. Die Druckzufuhrsequenz wird auf die Einatmungsanstrengung des Patienten abgestimmt.

Ist die Einstellung "Cough-Trak" im Modus "Auto" oder "Advanced Auto" aktiviert, beginnt die Therapie in der Phase "Pause", bis die Atmungsanstrengung des Patienten erkannt wird.

Bei aktiviertem "Cough-Trak" sind die Einstellungen "Pausendauer" und "prätherapeutische Pause" deaktiviert und können vom Benutzer nicht angepasst werden.

### **2.2.2 Oszillation**

Die Therapiefunktion "Oszillation" stellt eine Oszillationstherapie auf Basis der Einstellungen "Frequenz" und "Amplitude" bereit. Durch den Einsatz der Funktion "Oszillation" wird die Sekretmobilisation gefördert und die bronchiale Drainage verbessert. Am wenigsten bemerkbar sind die Oszillationen für Patienten mit niedriger eingestellter "Amplitude" und höher eingestellter "Frequenz".

Bei aktivierter Einstellung "Oszillation" kann der Benutzer wählen, ob die Oszillation in der Phase "Einatmen", "Ausatmen" oder "Beide" (Einatmen und Ausatmen) angewendet werden soll. Die Einstellungen "Frequenz" und "Amplitude" können je nach Bedarf geändert werden. Im Modus "Advanced Auto" werden die Oszillationen darüber hinaus auf prätherapeutische Atemzüge angewandt (nur Einatmung). Weitere Einzelheiten zu den Einstellungen "Oszillation", "Frequenz" und "Amplitude" finden Sie in Kapitel 4.

### **2.2.3 Prätherapeutische Atemzüge**

Prätherapeutische Atemzüge können darauf programmiert werden, vor der Hustentherapie einen oder mehrere Einatemzüge mit einer anderen Druckeinstellung als bei der Hustentherapie durchzuführen, um das Air-Stacking zu fördern oder wiederholte Brustausdehnungszyklen vorzunehmen, die üblicherweise im aktiven Atemzyklus (Active Cycle of Breathing Techniques, ACBT) zum Einsatz kommen.

**16**

Der posttherapeutische Atemzug ermöglicht es dem Arzt, die CoughAssist-Therapie mit Überdruck statt mit Unterdruck zu beenden, indem eine zusätzliche Einatmung zum Ende der Therapie erfolgt.

## **2.2.5 Manuelle Überbrückung**

Bei einer vorübergehenden Obstruktion der Atemwege, die durch eine Mobilisierung der Sekrete im Modus "Auto" oder "Advanced Auto" verursacht wird, bietet die "Manuelle Überbrückung" dem Arzt schnellen Zugang zum Modus "Manuell", um die CoughAssist-Therapie manuell zu steuern und das gewünschte Ergebnis zu erreichen.

# **3. Einrichtung des Geräts**

Führen Sie die folgenden Schritte aus, um das Gerät einzurichten.

## **3.1 Einsetzen des Luftfilters**

Falls der Luftfilter nicht bereits installiert ist, setzen Sie ihn wie abgebildet an der Rückseite des Geräts ein.

Verwenden Sie ausschließlich die mit dem Gerät gelieferten Luftfilter von Philips Respironics.

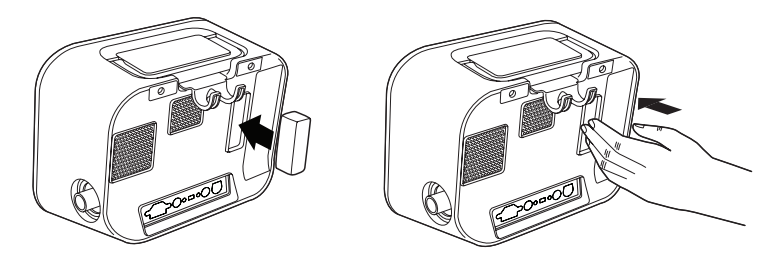

## **3.2 Richtige Positionierung des Geräts**

Stellen Sie das Gerät auf eine feste, flache Oberfläche in Reichweite des Patienten oder des Gerätebedieners. Stellen Sie sicher, dass die Lufteinlassbereiche an der Rück- und Unterseite des Geräts nicht blockiert sind. Damit das System ordnungsgemäß funktionieren kann, muss rundum eine freie Luftströmung gewährleistet sein.

## **3.3 Anbringen des Patientenschlauchsystems**

- 1. Bringen Sie den entsprechenden Patientenanschluss an einem Ende des flexiblen Schlauchs an. Die Patientenanschlussoptionen umfassen Adapter und Gesichtsmaske, Mundstück, Endotrachealkanüle oder Tracheostomiekanüle.
- 2. Schließen Sie das andere Ende des flexiblen Schlauchs an den Bakterienfilter an.
- 3. Schließen Sie den Bakterienfiltereinlass an den Anschluss des Patientenschlauchsystems an der Seite des Geräts an.

Ein Beispiel eines Patientenschlauchsystems ist nachstehend dargestellt.

Hinweis: Weitere Informationen entnehmen Sie bitte den Anweisungen, die dem Patientenschlauchsystem beiliegen.

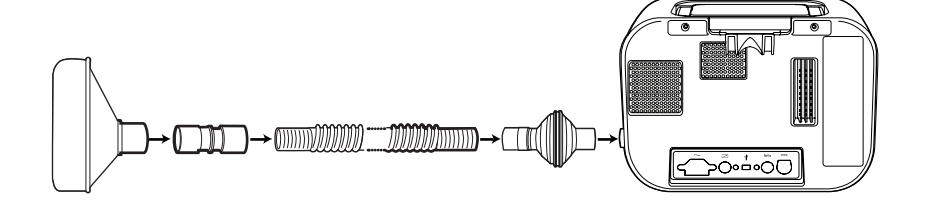

## **3.4 Stromversorgung des Geräts**

Das Gerät kann mit Wechsel- oder Gleichstrom betrieben werden.

#### **3.4.1 Verwendung von Wechselstrom**

Ein Wechselstromkabel wird mit dem Gerät geliefert.

1. Setzen Sie das Buchsenende des Netzkabels in den Wechselstromeingang an der Rückseite des Geräts ein.

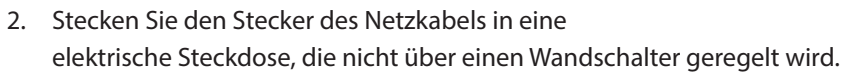

3. Prüfen Sie, ob alle Verbindungen gut sitzen.

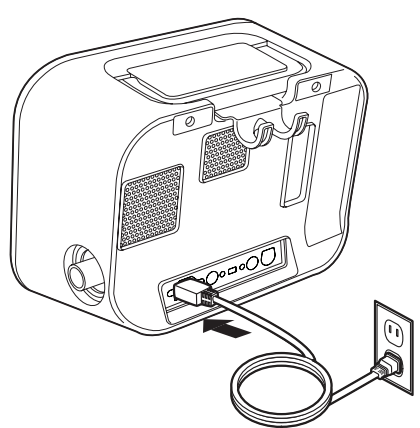

#### **3.4.2 Verwendung von Gleichstrom**

Sie können das Gerät mit einer externen Batterie oder mit der optionalen abnehmbaren Batterie betreiben. Beachten Sie, dass die Leistung des CoughAssist E70 Geräts im Gleichstrombetrieb durch den Zustand der Batterie, die Therapieeinstellungen und den Atemwegswiderstand des Patienten beeinflusst werden kann.

#### **3.4.2.1 Externe Batterie**

Falls Sie eine externe 12-V-DC-Tiefzyklus-Marinebatterie (Bleibatterie) verwenden, schließen Sie diese mit dem externen Batteriekabel von Philips Respironics an den Gleichstromeingang an der Rückseite des Geräts an. Dieses Kabel ist vorverdrahtet und ordnungsgemäß abgeschlossen, um die sichere Verbindung einer externen Batterie zum Gerät zu gewährleisten. Die Betriebszeit der Batterie hängt von den Charakteristika der Batterie und von der Nutzung des Geräts ab.

Aufgrund verschiedener Faktoren wie Batteriechemie, Alter und Nutzungsprofil stellt die auf der Geräteanzeige ausgewiesene Kapazität der externen Batterie nur einen Schätzwert der tatsächlichen Restkapazität dar.

Ausführliche Informationen zum Betreiben des Geräts mit einer externen Batterie sind der Anleitung für das externe Batteriekabel zu entnehmen.

#### **3.4.2.2 Abnehmbare Batterie**

Philips Respironics bietet ein abnehmbares Lithium-Ionen-Batteriepack an. Um das abnehmbare Batteriepack zu verwenden, entfernen Sie zunächst die Schutzabdeckung vom Fach für die abnehmbare Batterie unter Befolgung der nachstehenden Anweisungen.

1. Schieben Sie die Spitze eines Schraubdrehers oben in die Batterieabdeckung ein, um diese wie nachstehend abgebildet vom Gerät abzuhebeln.

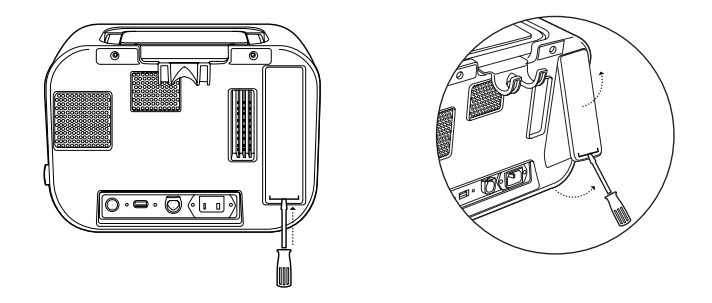

Einzelheiten zur Verwendung der abnehmbaren Batterie mit dem Gerät entnehmen Sie bitte der Gebrauchsanweisung, die dem abnehmbaren Batteriepack beiliegt. Zum Aufladen der abnehmbaren Batterie können Sie auch das Ladegerät für abnehmbare Batterien von Philips Respironics verwenden. Einzelheiten entnehmen Sie bitte der Gebrauchsanweisung, die dem Ladegerät für abnehmbare Batterien beiliegt.

#### **3.4.3 Stromquellenanzeigen des Geräts**

Es befinden sich Stromquellenanzeigen am Gerät und auf dem Anzeigebildschirm. Diese Anzeigen werden nachstehend ausführlich beschrieben.

#### **3.4.3.1 Wechselstromanzeigen**

Wenn Wechselstrom am Gerät angelegt wird und der Luftstrom ausgeschaltet ist, leuchtet die grüne Wechselstrom-LED auf der Ein-/Ausschalttaste auf. Wenn Wechselstrom am Gerät angelegt wird und der Luftstrom eingeschaltet ist, leuchtet die weiße Wechselstrom-LED auf der Ein-/ Ausschalttaste auf. Die LED erlischt, wenn das Gerät mit Gleichstrom betrieben wird.

#### **3.4.3.2 Gleichstromanzeigen**

Wenn die externe oder die abnehmbare Batterie am Gerät angeschlossen ist, zeigen Batteriesymbole auf dem Bildschirm den Batteriestatus an. Die Schattierung im Batteriesymbol gibt die verbleibende Batterieleistung an. Weitere Informationen entnehmen Sie bitte der Gebrauchsanweisung, die der Batterie beiliegt.

## **3.5 Täglicher Gebrauch**

#### **3.5.1 Modus "Manuell"**

Ist in den Software-Bildschirmen der Modus "Manuell" ausgewählt, führen Sie die folgenden Schritte durch (weitere Informationen über den Zugriff auf den Modus "Manuell" finden Sie in Kapitel 4):

- 1. Bringen Sie den entsprechenden Patientenanschluss am Gerät an.
- 2. Drücken Sie die Ein-/Ausschalttaste, um das Gerät einzuschalten, und rufen Sie "Standby" auf.
- 3. Überprüfen Sie Ihre Einstellungen vor Beginn der Therapie.
- 4. Bringen Sie den entsprechenden Patientenanschluss am Patienten an.
- 5. Drücken Sie die Taste "Therapie", um mit der Therapie zu beginnen.
- 6. Legen Sie den manuellen Schalter zur Insufflation in die Position "Einatmen", + (nach rechts).
- 7. Legen Sie den manuellen Schalter zur Exsufflation rasch in die Position "Ausatmen", (nach links).
- 8. Lassen Sie den Hebel einige Sekunden in der Position "Pause" (neutral) oder schalten Sie, je nach Präferenz des Patienten, für einen weiteren Hustenzyklus sofort in die Überdruckphase um.
- 9. Gehen Sie durch so viele Hustenzyklen wie vom Arzt verordnet, bis sich der Patient wohlfühlt.
- 10. Nach Abschluss der Zyklen trennen Sie den Patienten vom Gerät und beseitigen Sie eventuell sichtbar gewordene Sekrete aus Mund, Rachen, Tracheostomiekanüle oder Endotrachealkanüle.
- 11. Je nach Anraten des Arztes wiederholen.

#### **3.5.2 Modus "Auto"**

Ist auf den Software-Bildschirmen der Modus "Auto" ausgewählt, führen Sie die folgenden Schritte durch (weitere Informationen über den Zugriff auf den Modus "Auto" finden Sie in Kapitel 4):

- 1. Bringen Sie den entsprechenden Patientenanschluss am Gerät an.
- 2. Drücken Sie die Ein-/Ausschalttaste, um das Gerät einzuschalten.
- 3. Überprüfen Sie Ihre Einstellungen vor Beginn der Therapie.
- 4. Bringen Sie den entsprechenden Patientenanschluss am Patienten an.
- 5. Drücken Sie die Taste "Therapie", um mit der Therapie zu beginnen.
- 6. Das Gerät schaltet automatisch von "Einatmen" (Überdruck) auf "Ausatmen" (Unterdruck) auf "Pause" (Luftdruck) und wieder zurück auf Überdruck.
- 7. Nach Abschluss der erforderlichen Zyklen trennen Sie den Patienten vom Gerät und beseitigen Sie eventuell sichtbar gewordene Sekrete aus Mund, Rachen, Tracheostomiekanüle oder Endotrachealkanüle.
- 8. Je nach Anraten des Arztes wiederholen.

#### **3.5.3 Modus "Advanced Auto"**

Ist auf den Software-Bildschirmen der Modus "Advanced Auto" ausgewählt, führen Sie die folgenden Schritte durch (weitere Informationen zum Zugriff auf den Modus "Advanced Auto" finden Sie in Kapitel 4):

- 1. Bringen Sie den entsprechenden Patientenanschluss am Gerät an.
- 2. Drücken Sie die Ein-/Ausschalttaste, um das Gerät einzuschalten.
- 3. Überprüfen Sie Ihre Einstellungen vor Beginn der Therapie.
- 4. Bringen Sie den entsprechenden Patientenanschluss am Patienten an.
- 5. Drücken Sie die Taste "Therapie", um mit der Therapie zu beginnen.
- 6. Das Gerät schaltet automatisch über die gewünschte Zyklenzahl hinweg zwischen prätherapeutischen Atemzügen und der Hustenanzahl [Einatmung (positiv) zu Ausatmung (negativ) zu Pause (Luftdruck)] um und endet mit einem endgültigen posttherapeutischen Atemzug, sofern dieser aktiviert ist.
- 7. Nach Abschluss der Therapie trennen Sie den Patienten vom Gerät und beseitigen Sie eventuell sichtbar gewordene Sekrete aus Mund, Rachen, Tracheostomiekanüle oder Endotrachealkanüle.
- 8. Je nach Anraten des Arztes wiederholen.

### **3.5.4 Einstellungen "Verschreibung"**

Bei der Einstellung des Geräts für den Patienten kann der medizinische Betreuer bis zu drei Verschreibungseinstellungen festlegen. Der medizinische Betreuer kann zudem die Anzahl der verfügbaren Verschreibungen begrenzen. Über die Verschreibungen kann der Benutzer eine Gruppe verschriebener Einstellungen zur Bereitstellung der Therapie schnell auswählen. Weitere Informationen zur Festlegung der Verschreibungseinstellungen finden Sie in Kapitel 4.

# **4. Anzeigen und Ändern von Einstellungen**

## **4.1 Navigieren durch die Menübildschirme**

So navigieren Sie durch alle Menübildschirme und -einstellungen:

- **•** Blättern Sie mit der Taste "Nach oben/Nach unten" durch das Menü.
- **•** Führen Sie die auf den Bildschirmschaltflächen angegebenen Aktionen mit der linken und rechten Taste aus.

### **4.1.1 Bildschirmzeitlimits**

Bei Inaktivität des Geräts treffen die folgenden Zeitlimits zu:

- **•** Bildschirm "Überwachung" Verfügt über ein Zeitlimit von zehn Minuten, wenn keine Therapie zugeführt wird. Der Timer beginnt von vorne, sobald eine Taste berührt, der manuelle Schalter im Modus "Manuell" betätigt oder die Patientenanstrengung im Modus "Auto" bei aktivierter "Cough-Trak"-Funktion erkannt wird. Nach Ablauf der Zeit kehrt das Gerät in den Bildschirm "Standby" zurück.
- Bildschirm "Standby" Verfügt über ein Zeitlimit von zehn Minuten. Der Timer beginnt von vorne, sobald eine Taste berührt oder der manuelle Schalter betätigt wird. Nach Ablauf der Zeit schaltet sich der Bildschirm aus.
- Bildschirme "Menü" und "Einstellungen" Jeder Bildschirm, der ein Menü oder Protokoll anzeigt, verfügt über ein Zeitlimit von fünf Minuten. Der Timer beginnt von vorne, sobald eine Taste berührt wird. Nach Ablauf des Timers wird die jeweilige Funktion des linken Softkeys aktiviert.
- Menüelemente Die einzelnen Menüelemente im Bildschirm "Einstellungen" oder "Optionen" verfügen über ein Zeitlimit von 30 Sekunden. Der Timer beginnt von vorne, sobald eine Taste berührt wird. Nach Ablauf des Timers wird die jeweilige Funktion des linken Softkeys aktiviert.
- **•** Bestätigungsmeldungen Bestätigungsmeldungen verfügen über ein Zeitlimit von 30 Sekunden. Nach Ablauf der Zeit verschwindet die Meldung vom Bildschirm und der vorherige Bildschirm wird angezeigt.

**23**

# **4.2 Aufrufen des Bildschirms "Standby"**

- 1. Durch Drücken der Taste  $\bigoplus$  wird kurz der Startbildschirm angezeigt, auf dem die Softwareversion zu sehen ist.
- 2. Anschließend wird der Bildschirm "Standby" angezeigt (siehe Abbildung). Er zeigt das Datum und die Uhrzeit, den Therapiemodus, einen Patientenzubehörbereich (falls Patientenzubehör angeschlossen ist), einen Statusbereich und den Softkey-Bereich an.

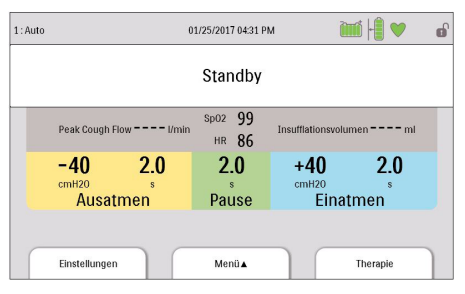

- 3. Sie können auf dem Bildschirm "Standby" die folgenden Aktionen durchführen:
	- a. Wenn ein Zubehörmodul angebracht ist, können Sie die Verbindung zu jedem angeschlossenen Patientenzubehör überwachen.
	- b. Sie können Änderungen der Einstellungen für den Patienten durch Auswählen der linken Taste (Einstellungen) vornehmen.
	- c. Sie können das Menü durch Auswählen der Taste "Nach oben" (Menü) aufrufen.
	- d. Sie können die Therapie durch Drücken der rechten Taste (Therapie) starten. Bei Auswahl dieser Taste wird der Luftstrom gestartet und der Bildschirm, Überwachung" wird angezeigt.

*Hinweis: Beschreibungen zu den Informationen, die auf dem Bildschirm "Standby" angezeigt werden, finden Sie im Abschnitt zum Inhalt des Bildschirms "Überwachung" in diesem Kapitel.*

# **4.3 Aufrufen des Bildschirms "Überwachung"**

Der Bildschirm "Überwachung" wird angezeigt, nachdem Sie auf dem Bildschirm "Standby" die Taste "Therapie" gedrückt haben. Es gibt vier Versionen dieses Bildschirms:

- **•** Modus "Manuell/Auto", Detailansicht aus
- Modus "Manuell/Auto", Detailansicht ein
- **•** Modus "Advanced Auto", Detailansicht aus
- Modus "Advanced Auto", Detailansicht ein

Beispiele aller Bildschirme sind nachstehend dargestellt.

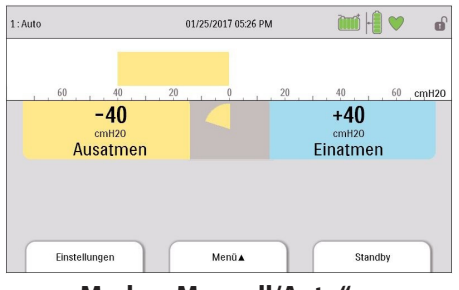

**Modus "Manuell/Auto", Detailansicht aus**

| 1:Auto |                          |              | 01/25/2017 03:01 PM |                             |          |         | ெ     |
|--------|--------------------------|--------------|---------------------|-----------------------------|----------|---------|-------|
|        |                          |              |                     |                             |          |         |       |
|        | 40<br>60                 | 20           |                     | 20                          | 40       | 60      | cmH20 |
|        | <b>Peak Cough Flow</b>   | $22$ $V$ min |                     | Insufflationsvolumen 503 ml |          |         |       |
|        | -40                      | 2.0          | 2.0                 | $+40$                       |          | 2.0     |       |
|        | cmH20<br><b>Ausatmen</b> | s            | R<br>Pause          | cmH20                       | Einatmen | R       |       |
|        |                          |              |                     |                             |          |         |       |
|        | Einstellungen            |              | Menii A             |                             |          | Standby |       |

**Modus "Manuell/Auto", Detailansicht ein**

**CoughAssist E70 Benutzerhandbuch**

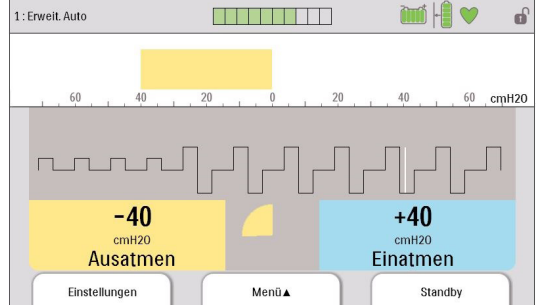

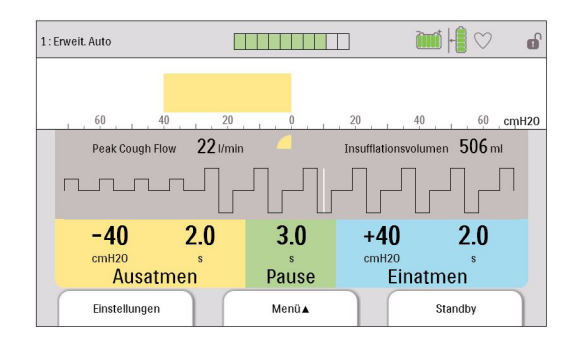

#### **Modus "Advanced Auto", Detailansicht aus Modus "Advanced Auto", Detailansicht ein**

### **4.3.1 Inhalt des Bildschirms "Überwachung"**

Der Bildschirm "Überwachung" ist in mehrere Bereiche unterteilt: Status, Manometer, Parameter und Softkeys. Auf dem Bildschirm "Überwachung" werden die folgenden Informationen angezeigt:

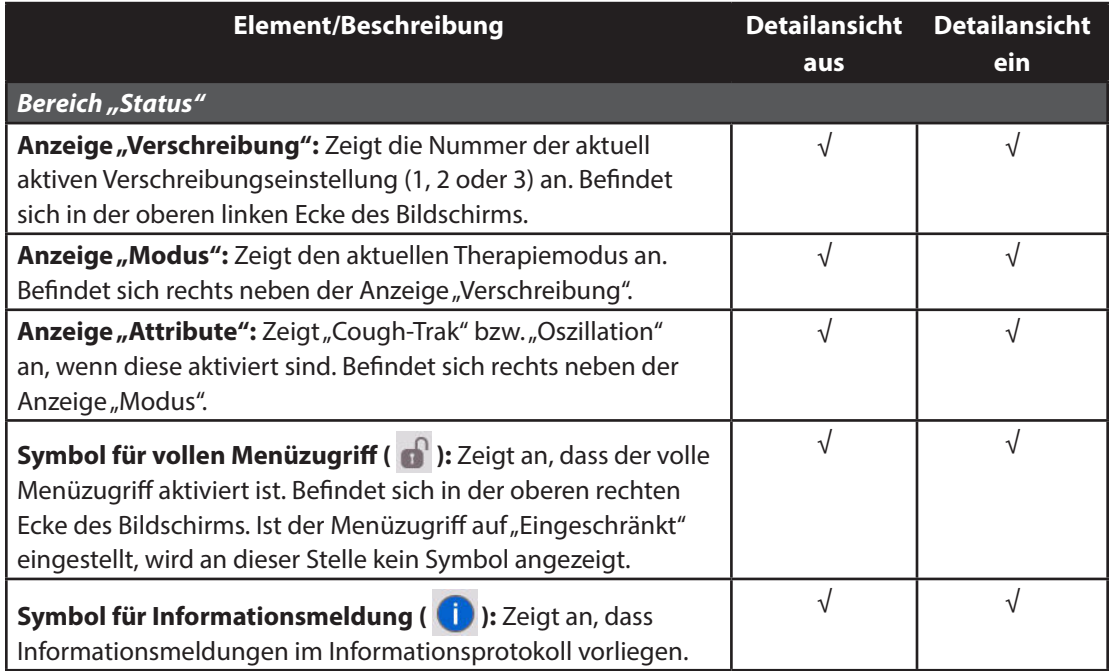

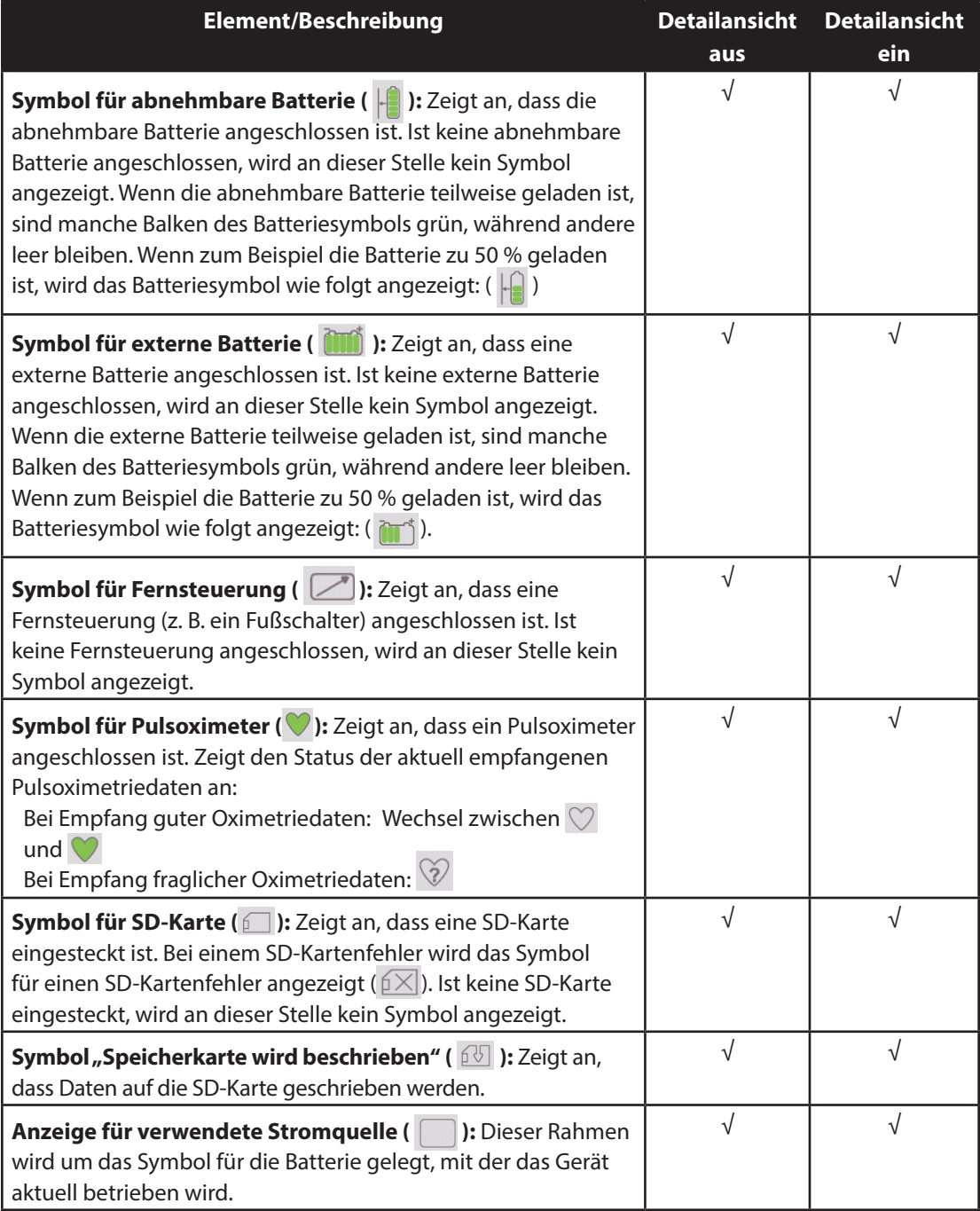

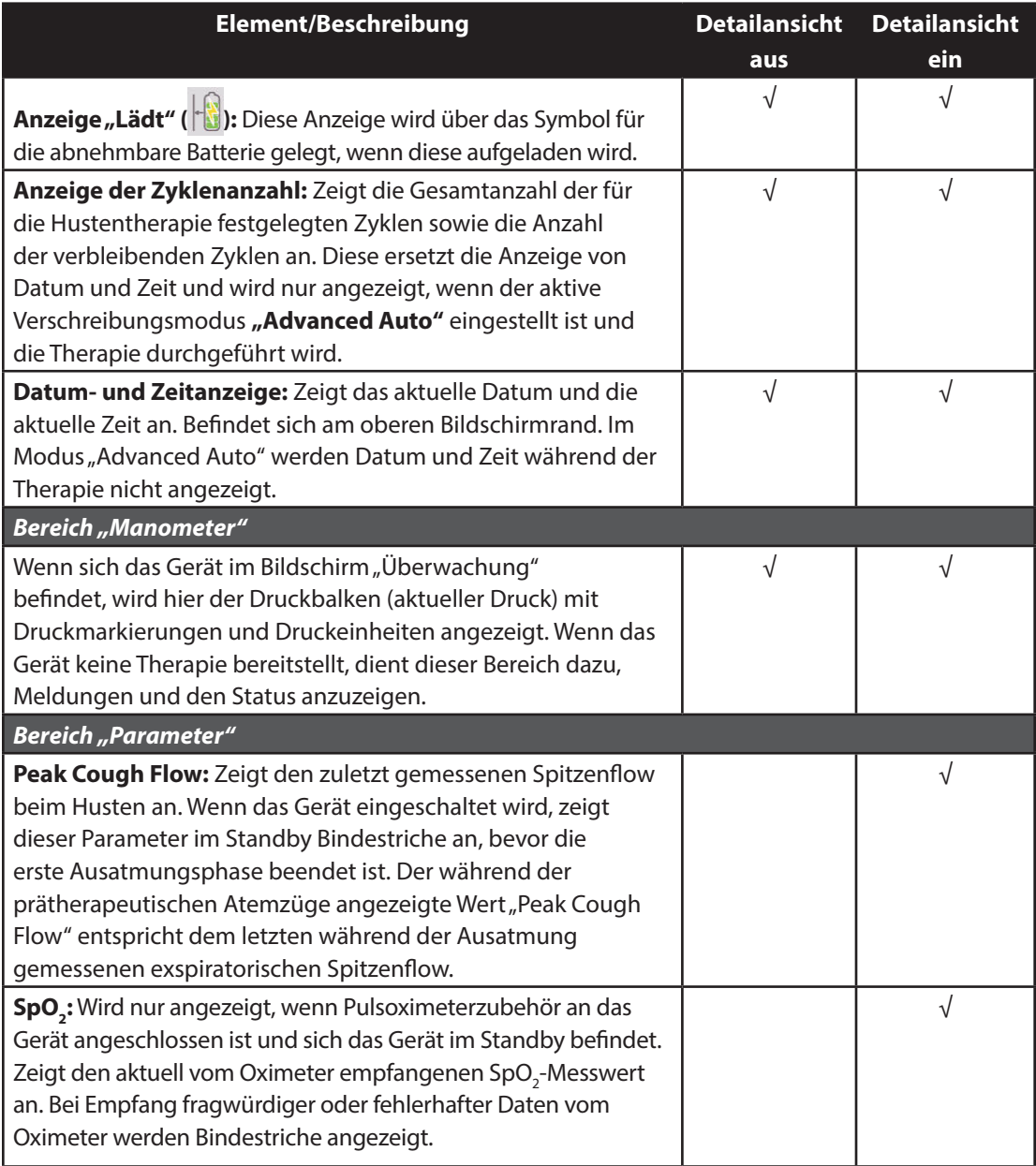

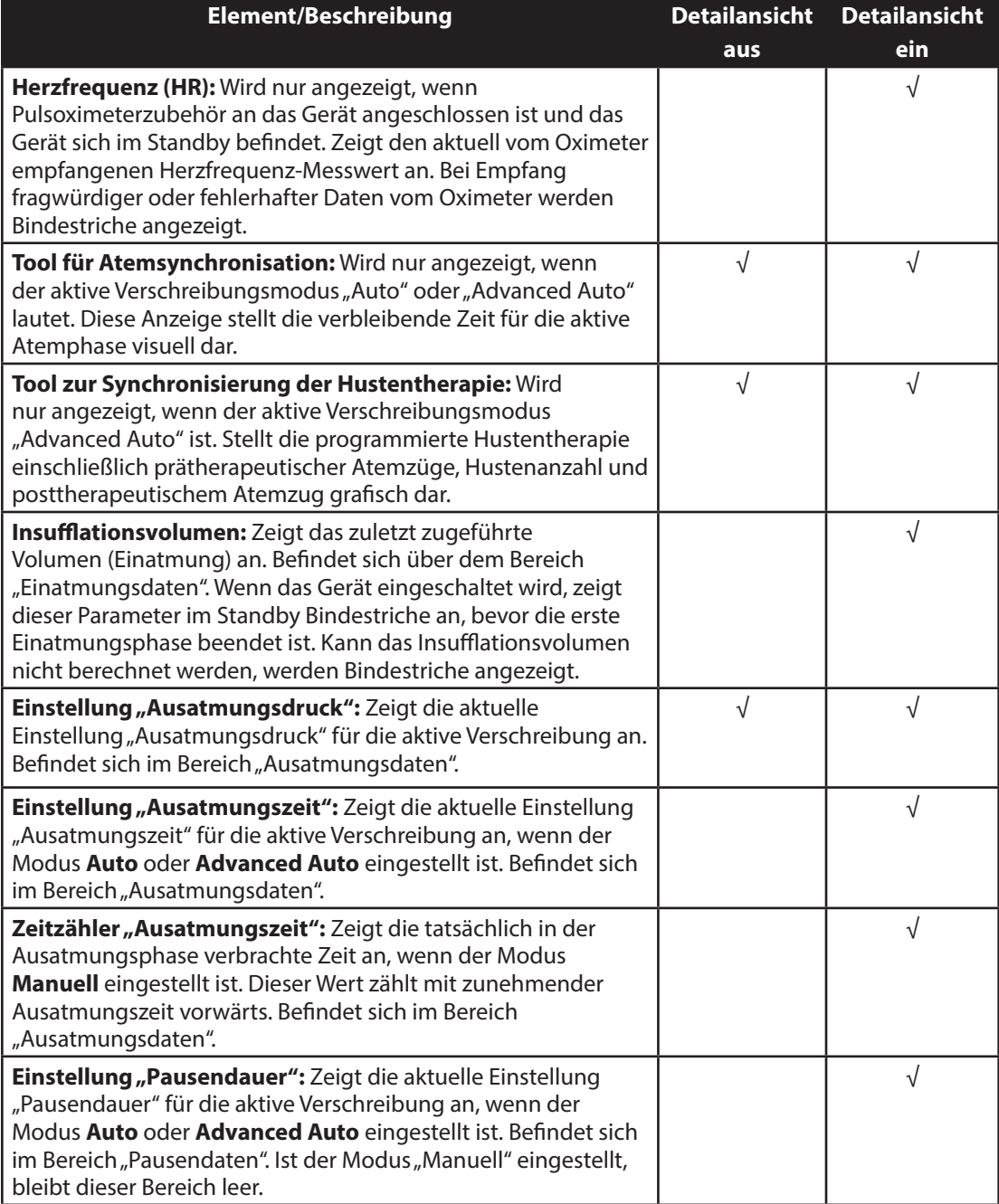

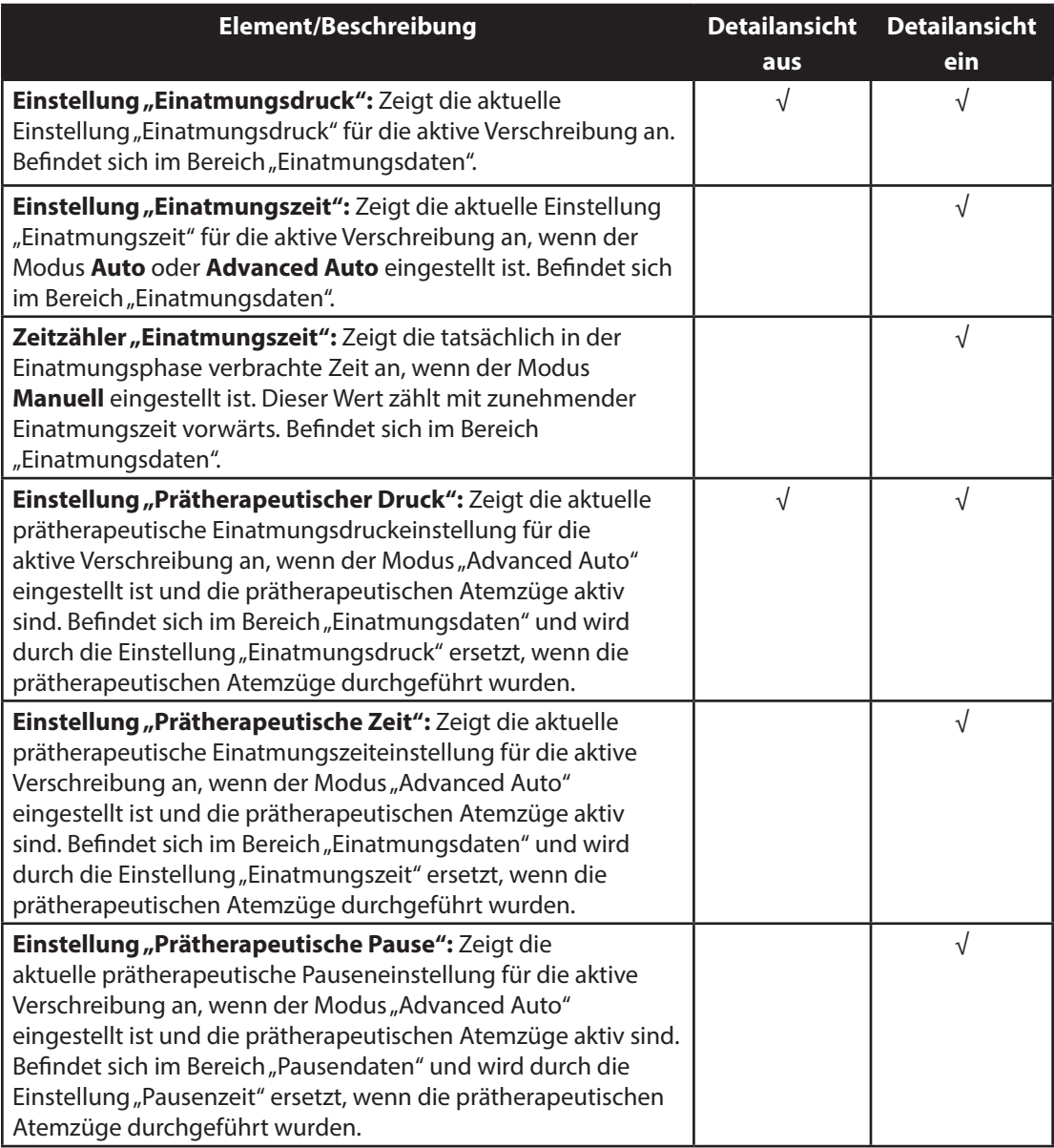

Der Softkey-Bereich erscheint am unteren Bildschirmrand. Die Tastenauswahl variiert je nach angezeigtem Bildschirm.

# **4.4 Ändern der Therapieeinstellungen für den Patienten**

#### 1. Wählen Sie die linke Taste (Einstellungen) im Bildschirm "Standby" oder "Überwachung".

*Hinweis: Ist der Menüzugriff des Geräts auf "Eingeschränkt" eingestellt, ist die Taste "Einstellungen" auf dem Bildschirm "Überwachung" nicht verfügbar.*

*Hinweis: Jegliche während der Therapie vorgenommenen Einstellungsänderungen werden zu Beginn dieser Phase im nächsten Zyklus automatisch wirksam.*

#### 2. Die folgenden Einstellungen werden eventuell auf dem Bildschirm angezeigt, je nachdem, wie das Gerät konfiguriert ist.

*Hinweis: Ist der Menüzugriff des Geräts auf "Eingeschränkt" eingestellt und wird keine Therapie durchgeführt, wird nur die Einstellung "Verschreibung" angezeigt und der Benutzer kann aus den Verschreibungen 1, 2 oder 3 wählen (je nachdem, wie viele verfügbar sind), jedoch keine der Einstellungen anpassen.*

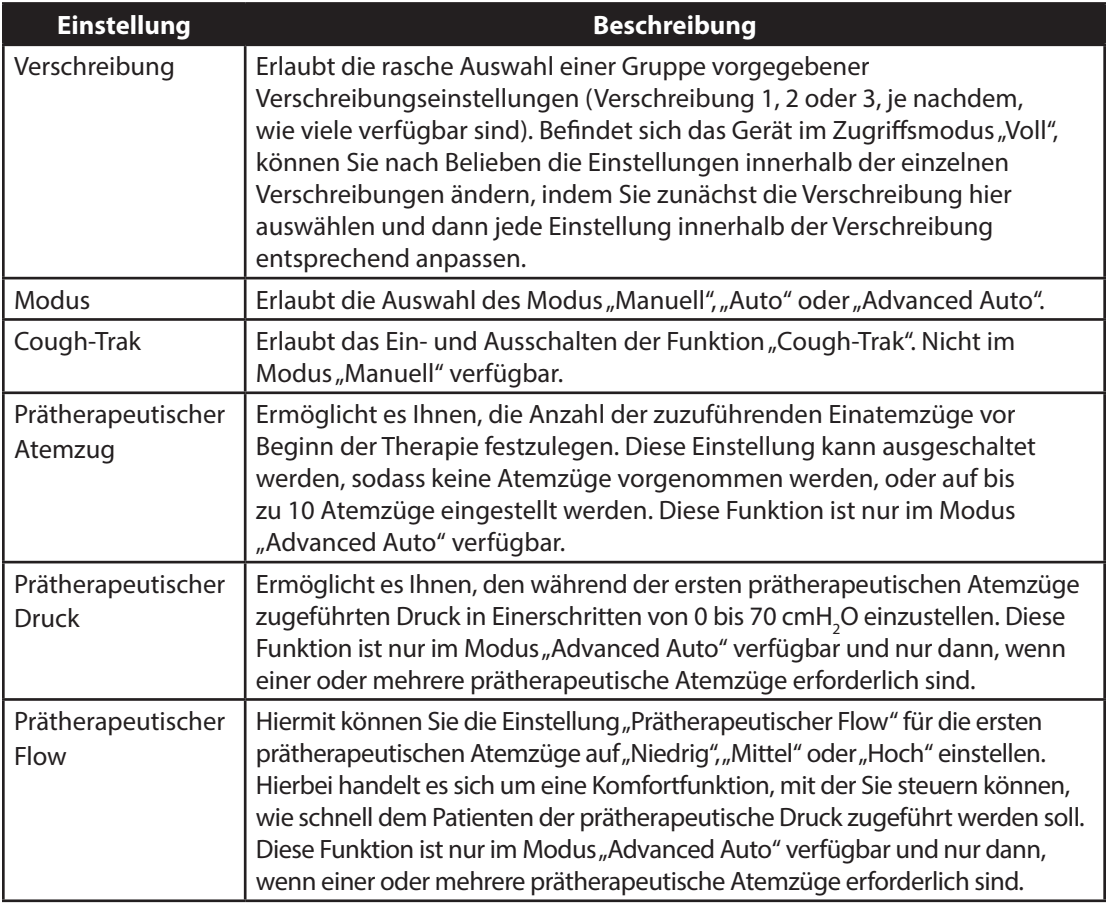

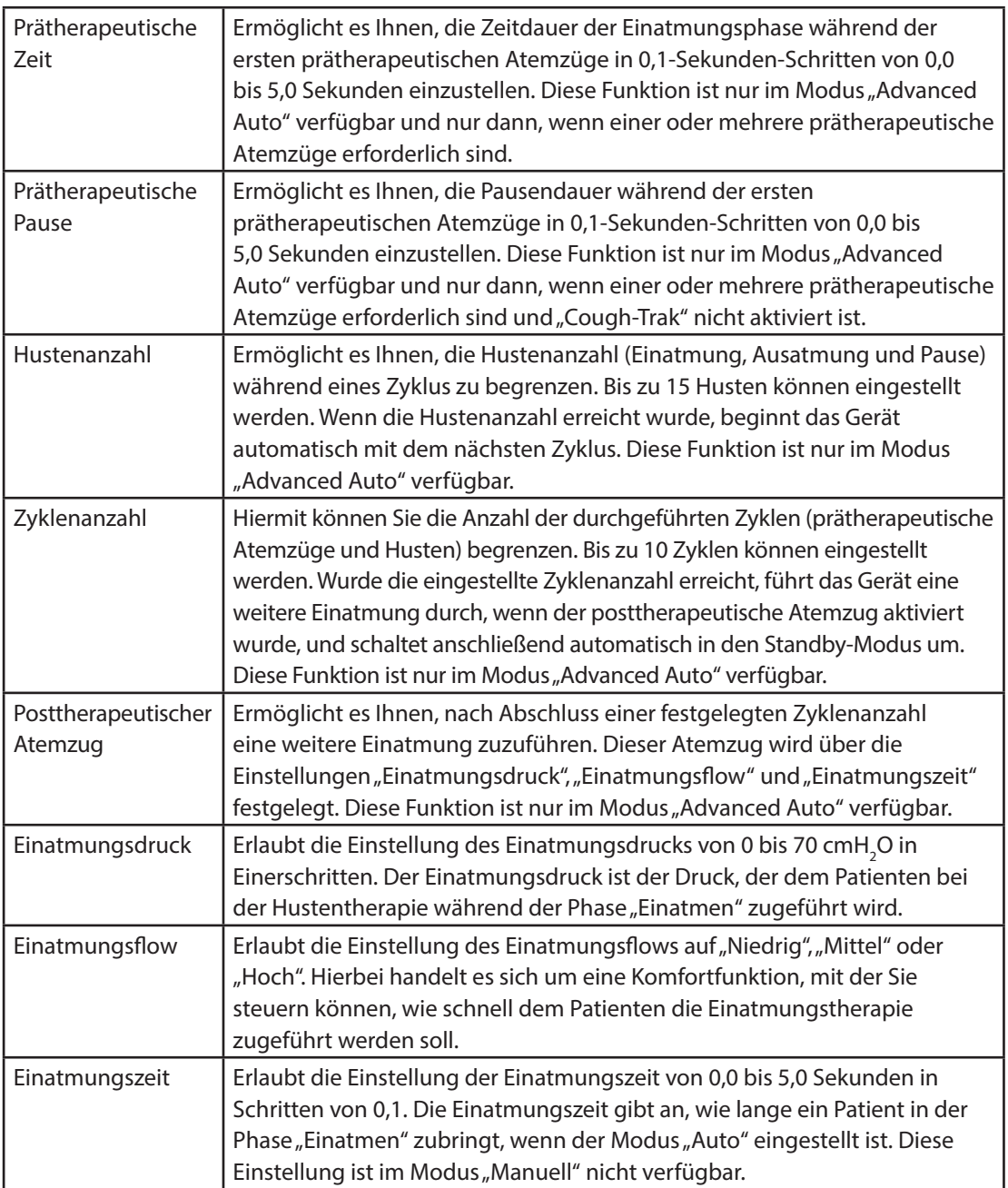

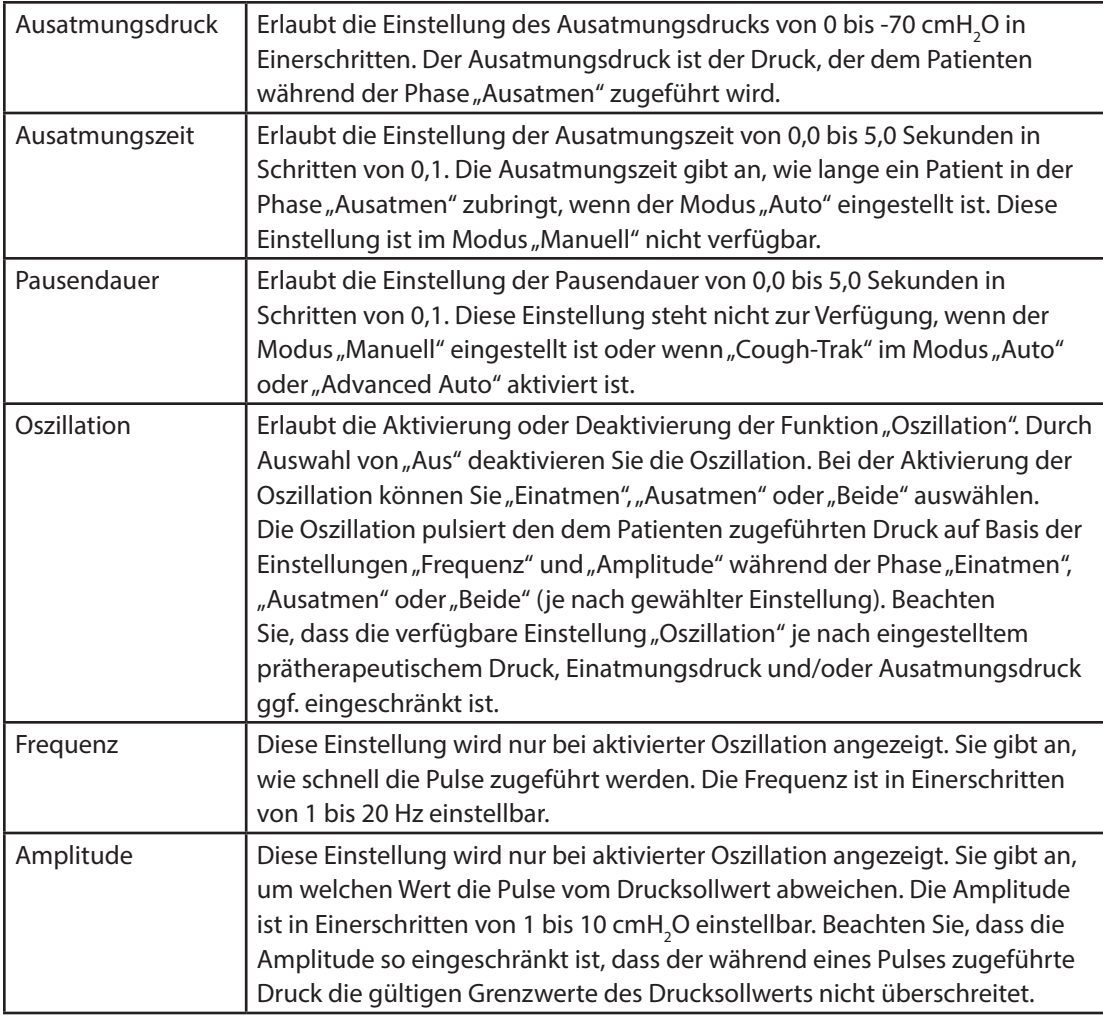

*Hinweis: Die Einstellungen für den prätherapeutischen Einatmungsdruck, den Einatmungsdruck, den Ausatmungsdruck, die Oszillation und die Amplitude werden kombiniert, um sicherzustellen, dass der dem Patienten zugeführte Druck während des Einatmens niemals über 70 cmH2 O oder unter 0 cmH2 O und während des Ausatmens niemals über 0 cmH2 O oder unter -70 cmH2 O liegt.*

Ein Beispiel für die Wirkung der Einstellung "Oszillation" ist in der untenstehenden Grafik dargestellt. In diesem Beispiel ist die Einstellung "Oszillation" auf "Beide", die Einstellung "Amplitude" auf 10 cmH<sub>2</sub>O und die Einstellung "Frequenz" auf 10 Hz eingestellt. Die rote Linie stellt den Druck bei deaktivierter Oszillation dar. Die blaue Linie stellt die Druckkurve bei aktivierter Oszillation dar. In beiden Atemphasen oszilliert der auf der Einstellung "Amplitude" basierende zugeführte Druck zwischen 10 cmH<sub>2</sub>O über und 10 cmH<sub>2</sub>O unter dem Drucksollwert. Basierend auf der Einstellung "Frequenz" erfolgen 10 Oszillationen pro Sekunde – d. h. 20 durchgeführte Oszillationen in sowohl der Einatmungs- als auch der Ausatmungsphase, da beide jeweils 2 Sekunden lang sind.

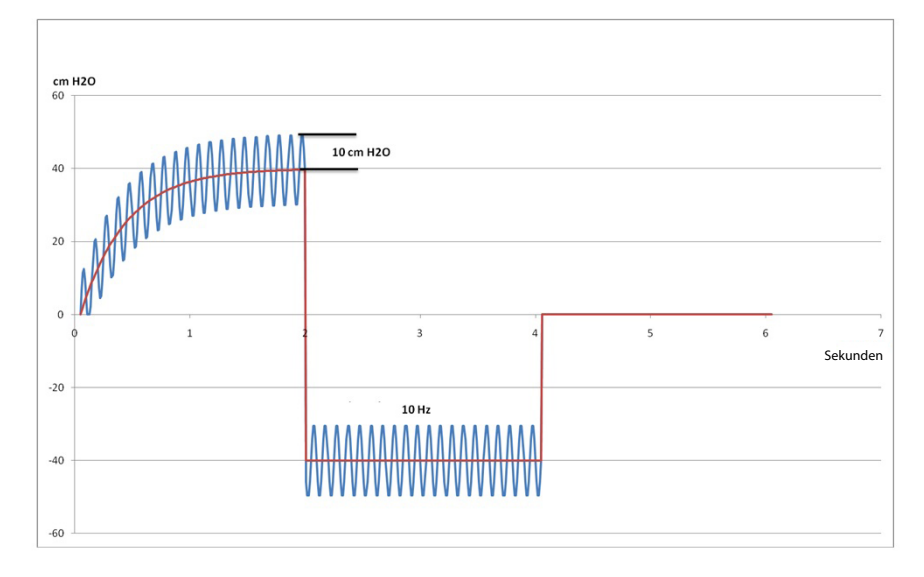

Eine Grafik der Druckwellenform wird rechts neben den Einstellungen angezeigt, um die Wirkung der vorgenommenen Parameteränderung zu veranschaulichen. Der betroffene Teil der Wellenform wird grün dargestellt und die Grafik mit der Aktualisierung des Werts dynamisch verändert. Ein Beispiel für eine Parameteränderung ist nachstehend dargestellt.

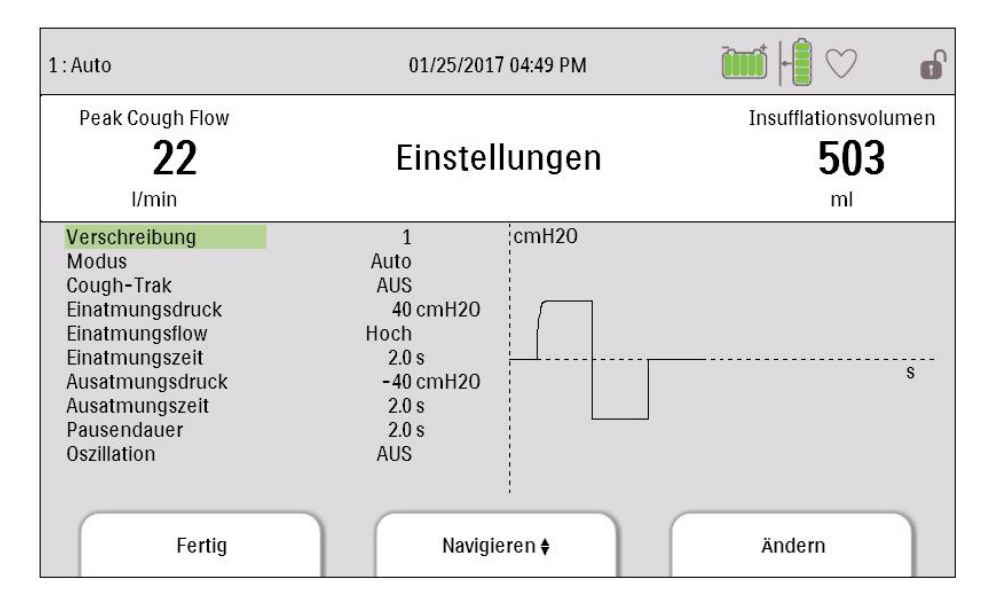

## **4.5 Ändern der Geräteeinstellungen**

- 1. Drücken Sie die Taste "Nach oben", um den Bildschirm "Hauptmenü" im Bildschirm "Standby" oder "Überwachung" aufzurufen.
- 2. Auf dem Bildschirm "Hauptmenü" stehen die folgenden Optionen zur Verfügung:
	- Optionen: Hier können Sie Geräteeinstellungen wie z. B. den Menüzugriff "Voll", den Menüzugriff "Eingeschränkt", die "Detailansicht", die "Sprache" usw. anzeigen bzw. ändern.
	- Daten: Hier können Sie Patienten- und Gerätedaten wie z. B. SpO<sub>2</sub>, Herzfrequenz, Kapazität der SD-Karte, Therapiezeit usw. anzeigen.
	- Informationsprotokoll: Hier können Sie vom Gerät generierte Informationsmeldungen anzeigen.
	- Patientendaten löschen: Mit dieser Option können Sie auf dem internen Speicher des Geräts befindliche Patientendaten löschen. Bei eingesteckter SD-Karte werden auch die auf der SD-Karte befindlichen Patientendaten gelöscht.
	- SD-Karte sicher entfernen: Diese Option wird angezeigt, wenn eine SD-Karte in das Gerät eingesteckt ist. Wählen Sie diese Option aus, wenn Sie die SD-Karte entfernen möchten. Wenn die Bestätigungsmeldung "SD-Karte entfernen" angezeigt wird, können Sie die Karte entfernen. Wenn Sie die linke Taste (Abbrechen) drücken oder die Karte nicht innerhalb von 30 Sekunden entfernen, wird die Bestätigungsmeldung geschlossen und das Gerät schreibt weiterhin Daten auf die Karte.
	- Ereign.prot. auf SD-Karte schreiben: Mit dieser Option können Sie Ereignisprotokolldaten vom Gerät auf die SD-Karte kopieren.

### 4.5.1 Ändern von Einstellungen im Menü "Optionen"

- 1. Drücken Sie im Bildschirm "Standby" oder "Therapie" die Taste "Menü", um das Hauptmenü aufzurufen.
- 2. Markieren Sie "Optionen" im Bildschirm "Hauptmenü" und drücken Sie den rechten Softkey (Auswählen).
- 3. Wenn sich das Gerät im Menüzugriffsmodus "Voll" befindet, werden die folgenden Einstellungen auf dem Bildschirm "Optionen" angezeigt:

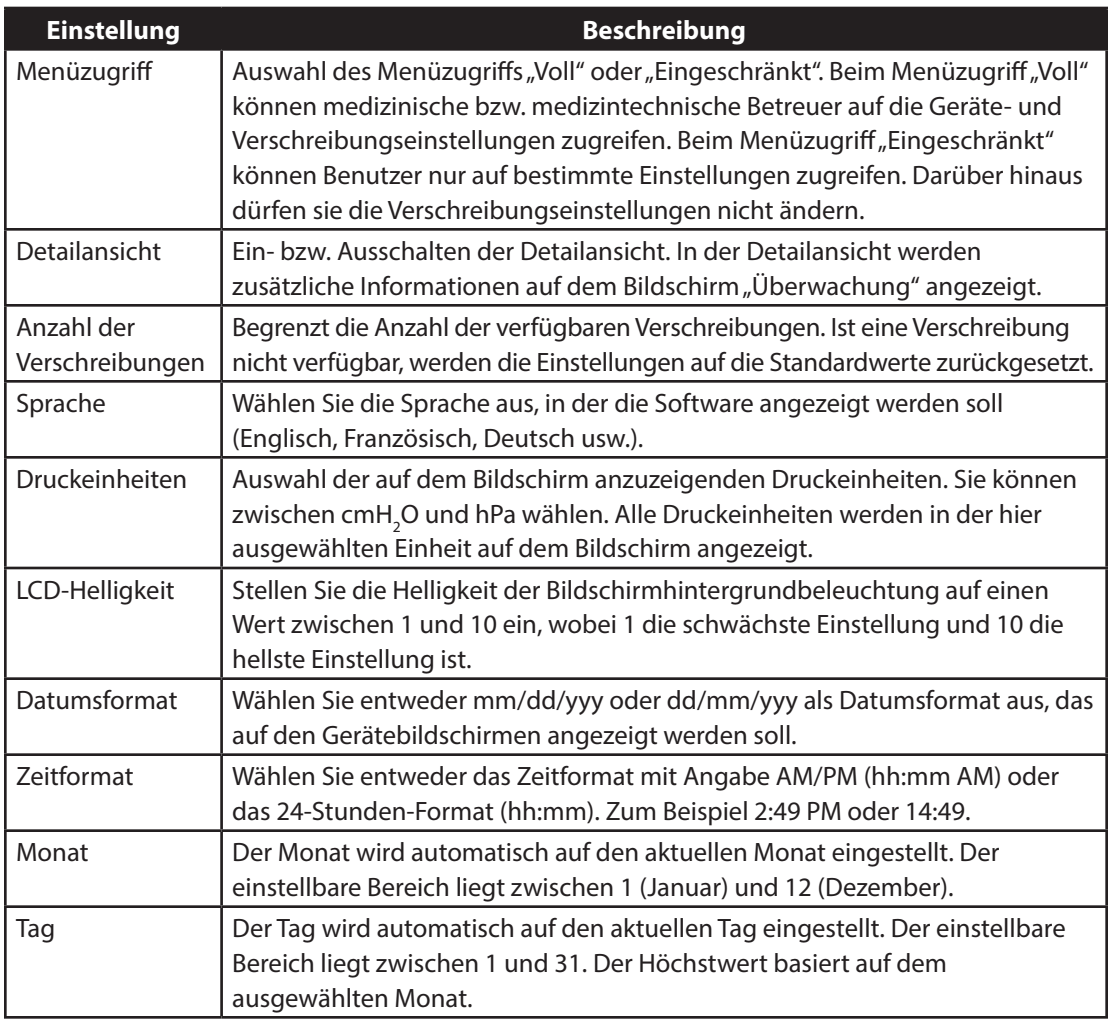

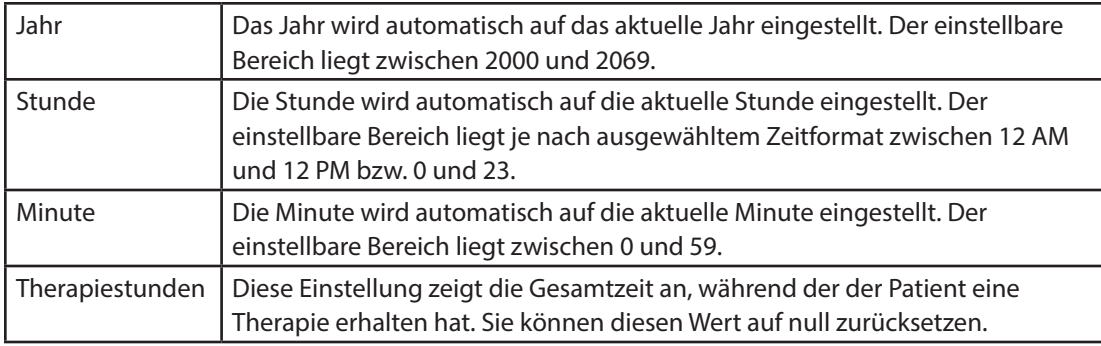

Wenn sich das Gerät im Menüzugriffsmodus "Eingeschränkt" befindet, werden die folgenden Elemente auf dem Bildschirm "Optionen" angezeigt:

- **•** LCD-Helligkeit
- **•** Datumsformat
- **•** Zeitformat
- **•** Monat
- **•** Tag
- **•** Jahr
- **•** Stunde
- **•** Minute

### **4.5.2 Anzeigen von Gerätedaten**

- 1. Drücken Sie im Bildschirm "Hauptmenü" die Taste "Nach oben/Nach unten", um das Datenelement zu markieren.
- 2. Drücken Sie den rechten Softkey (Auswählen), um das Datenelement auszuwählen.

Der Bildschirm "Daten" stellt eine Zusammenfassung der zuletzt gemessenen Patientendaten und Geräteeinstellungen zur Verfügung (siehe Abbildung unten). Sie können mit der Taste "Nach oben/ Nach unten" durch die Informationen blättern.

- SpO<sub>2</sub>
- **•** HR (Herzfrequenz)
- **•** Peak Cough Flow
- **•** Insufflationsvolumen
- **•** Kapazität der SD-Karte
- **•** Seriennummer
- **•** Softwareversion
- **•** Modellnummer
- **•** Therapiestunden
- **•** Kalibrierungsdatum
- **•** Seriennr. abnehmb. Batt.
- **•** Zyklen abnehmb. Batt.

#### **4.5.3 Anzeigen des Informationsprotokolls**

Sobald eine Informationsmeldung während des Gerätebetriebs eintritt, wird dies durch das Symbol

 am oberen Bildschirmrand signalisiert. Es weist darauf hin, dass eine Informationsmeldung verfügbar ist und der Benutzer das Informationsprotokoll so schnell wie möglich überprüfen sollte.

- 1. Zum Zugreifen auf das Informationsprotokoll drücken Sie im Hauptmenü die Taste "Nach oben/ Nach unten", um das Element "Informationsprotokoll" zu markieren.
- 2. Drücken Sie den rechten Softkey (Auswählen), um das Element "Informationsprotokoll" auszuwählen.

Das Informationsprotokoll führt alle Meldungen auf, die während des Gerätebetriebs generiert worden sind.

# **5. Reinigung und Instandhaltung**

## **5.1 Reinigen des Geräts**

Die Außenflächen des Geräts sollten vor und nach jeder Verwendung bei einem Patienten bzw. bei Bedarf auch häufiger gereinigt werden.

- 1. Trennen Sie das Gerät vom Stromnetz und reinigen Sie das vordere Bedienfeld und das Äußere des Gehäuses nach Bedarf mit einem der folgenden Reinigungsmittel:
	- a. Mit Wasser angefeuchtetes Tuch und mildes Reinigungsmittel
	- b. Isopropanol, 70 %
	- c. DisCide-Tücher
	- d. Chlorbleiche, 10 %
- 2. Untersuchen Sie Gerät und Schlauch nach der Reinigung auf Schäden. Wechseln Sie beschädigte Teile aus.
- 3. Lassen Sie das Gerät vollständig trocknen, bevor Sie das Netzkabel anschließen.

## **5.2 Reinigen und Auswechseln des Luftfilters**

Reinigen Sie den Luftfilter bei normaler Verwendung mindestens alle zwei Wochen und ersetzen Sie ihn alle sechs Monate durch einen neuen Filter.

- 1. Stoppen Sie den Luftstrom, falls das Gerät in Betrieb ist. Trennen Sie das Gerät von der Stromquelle.
- 2. Entfernen Sie den Filter aus dem Gehäuse.
- 3. Untersuchen Sie den Filter auf Sauberkeit und Unversehrtheit.
- 4. Waschen Sie den Filter in warmem Wasser mit einem milden Reinigungsmittel. Spülen Sie ihn gründlich ab, um alle Rückstände des Reinigungsmittels zu entfernen.
- 5. Lassen Sie den Filter vor dem Wiedereinsetzen vollständig an der Luft trocknen. Ein gerissener oder beschädigter Filter muss ausgewechselt werden. Als Ersatzfilter dürfen nur von Philips Respironics bereitgestellte Filter verwendet werden.
- 6. Setzen Sie den Filter wieder ein.

## **5.3 Reinigen des Patientenschlauchsystems**

*WARNUNG:**Versuchen Sie nicht, das Patientenschlauchsystem zu sterilisieren. Bei Anwendung des Geräts an einem neuen Patienten muss stets ein neuer Bakterienfilter verwendet werden.*

#### **5.3.1 Bei Einsatz in medizinischen Einrichtungen/Krankenhäusern**

- **•** Patientenschlauchsystem: Atemschlauch, Patientenanschluss und Adapter: Wird das Gerät von mehr als einem Patienten verwendet, muss das Schlauchsystem ausgewechselt werden.
- **•** Bakterienfilter:

Wird das Gerät von mehr als einem Patienten verwendet, muss der Bakterienfilter zur Vermeidung von Kreuzkontaminationen ausgewechselt werden. Versuchen Sie nicht, den Filter zu waschen.

#### **5.3.2 Bei Heimgebrauch/Verwendung durch einen einzelnen Patienten**

- **•** Patientenschlauchsystem: Atemschlauch, Patientenanschluss und Adapter: Nach dem Gebrauch sollten der Atemschlauch und der Patientenanschluss gründlich mit einem flüssigen Spülmittel und Wasser gewaschen werden. Diese Teile müssen vor der Wiederverwendung vollständig an der Luft trocknen.
- **•** Bakterienfilter:

Der Filter, der dafür sorgt, dass keine vom Patienten ausgehenden Fremdkörper in das Gerät gelangen, kann an Ort und Stelle belassen werden, es sei denn, er ist durch Auswurf oder eingeschlossene Feuchtigkeit blockiert. Versuchen Sie nicht, den Filter zu waschen.

## **5.4 Vorbeugende Wartung**

Das Gerät benötigt keinerlei routinemäßige Wartung.

Detaillierte Informationen zur Wartung entnehmen Sie bitte den Wartungsanweisungen für das CoughAssist E70 Gerät.

# **6. Zubehör**

Es stehen mehrere Zubehörteile für das Gerät zur Verfügung. Weitere Informationen erhalten Sie von Ihrem medizintechnischen Betreuer. Bei Verwendung der Zubehörteile befolgen Sie bitte stets die dem jeweiligen Zubehör beiliegenden Anweisungen.

### **6.1 SD-Karte**

Das System wird mit einer im SD-Kartensteckplatz an der Seite des Geräts installierten SD-Karte geliefert. Auf dieser Karte werden Informationen für den medizintechnischen Betreuer aufgezeichnet. Ihr Betreuer bittet Sie u. U. von Zeit zu Zeit, die SD-Karte herauszunehmen und zur Beurteilung an ihn zu schicken.

So wird die SD-Karte entfernt:

- 1. Wählen Sie im Hauptmenü die Option "SD-Karte sicher entfernen" aus.
- 2. Sobald die Meldung "SD-Karte entfernen" angezeigt wird, können Sie die Karte entfernen.

So wird ein Ereignisprotokoll auf die SD-Karte geschrieben:

- 1. Rufen Sie im Menüzugriffsmodus "Voll" den Bildschirm "Standby" auf.
- 2. Wählen Sie im Hauptmenü die Option "Ereign.prot. auf SD-Karte schreiben" aus.
	- a. Während der Schreibvorgang läuft, wird die Meldung "Schreibvorgang läuft" angezeigt.
	- b. Nach Abschluss des Schreibvorgangs wird die Meldung "Schreibvorgang beendet" angezeigt.
	- c. War der Schreibvorgang nicht erfolgreich, wird die Meldung "Schreibfehler" angezeigt.

*Hinweis: Die SD-Karte muss nicht installiert sein, damit das Gerät ordnungsgemäß funktioniert. Hinweis: Nur über Philips Respironics erhältliche SD-Karten verwenden.*

## **6.2 Oximetriekabel**

Sie können das empfohlene Oximetriekabel an das Gerät anschließen, um SpO $_2$  und Herzfrequenz zu überwachen. Bei angeschlossenem Oximeter zeigt das Gerät den Oximeterstatus an, wenn es sich im Standby befindet. Ist ein Oximeter angeschlossen und befindet sich das Gerät im Standby, werden die aktuellen Messwerte zu SpO $_2$  und Herzfrequenz auf dem Bildschirm angezeigt. Wenn fehlerhafte Daten aus dem Oximeter abgelesen werden, erscheinen Bindestriche neben den Anzeigen für SpO $_{\rm 2}$  und Herzfrequenz (HR). Weitere Informationen finden Sie in der Gebrauchsanweisung, die dem Oximetriekabel beiliegt.

## **6.3 Fußschalter**

Zur Einleitung einer manuellen Therapie können Sie den Fußschalter verwenden. Der Fußschalter wird an den Fernsteuerungsanschluss auf der Rückseite des CoughAssist E70 Geräts angeschlossen. Bei der manuellen Therapie können sowohl Fußschalter als auch der manuelle Schalter verwendet werden. Weitere Informationen finden Sie in der Gebrauchsanweisung, die dem Fußschalter beiliegt.

## **6.4 Tragetasche**

Zum Transportieren des Geräts ist eine Tragetasche erhältlich. Bei Reisen mit dem Flugzeug muss die Tragetasche im Handgepäck mitgeführt werden. Das System ist nicht durch die Tragetasche geschützt, wenn diese als Gepäck aufgegeben wird.

## **6.5 Rollständer**

Für das CoughAssist E70 Gerät ist ein Rollständer erhältlich. Weitere Informationen entnehmen Sie bitte der Gebrauchsanweisung, die dem Rollständer beiliegt.

## **6.6 Zusätzlicher Sauerstoff**

Dieses Gerät der Serie Philips Respironics CoughAssist 70 ist mit zusätzlichem Sauerstoff bei Flowraten von maximal 30 Liter pro Minute (l/min) kompatibel.

# **7. Fehlerbehebung**

In diesem Kapitel sind informative Meldungen beschrieben, die eventuell auf dem Bildschirm angezeigt werden. Außerdem sind einige Probleme, die bei Ihrem Gerät auftreten können, zusammen mit möglichen Lösungen aufgeführt.

## **7.1 Informative Meldungen**

Auf dem Bildschirm können die folgenden informativen Meldungen erscheinen.

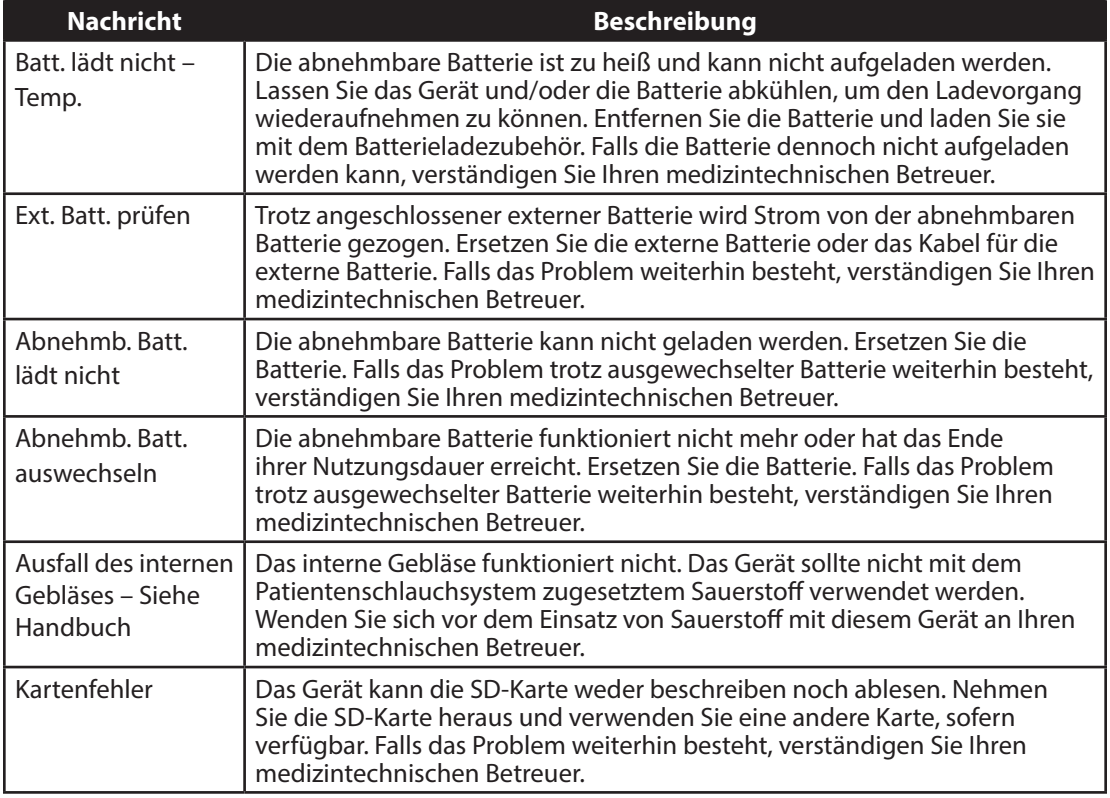

# **7.2 Fehlerbehebung**

**Frage:** Warum schaltet sich das Gerät nicht ein? Die Hintergrundbeleuchtung der Tasten leuchtet nicht auf.

# Antwort: Bei Verwendung von Wechselstrom:

- Prüfen Sie die Steckdose und stellen Sie sicher, dass das Gerät richtig eingesteckt ist.
- Stellen Sie sicher, dass die Steckdose Spannung führt und dass das Wechselstromkabel richtig am Netzteil angeschlossen sowie das Netzteilkabel sicher am Stromeingang des Geräts angeschlossen ist.

Bei Verwendung einer externen Stromquelle:

- Stellen Sie sicher, dass die Gleichstromkabel- und die Batterieadapterkabelanschlüsse gut sitzen.
- Prüfen Sie die Batterie. Sie muss u. U. wiederaufgeladen oder ausgetauscht werden.
- Wenn das Problem weiterhin besteht, prüfen Sie die Sicherung des Gleichstromkabels gemäß der Ihrem Gleichstromkabel beiliegenden Anleitung. Die Sicherung muss evtl. ausgetauscht werden.

Bei Verwendung einer abnehmbaren Batterie:

- Stellen Sie sicher, dass die abnehmbare Batterie richtig an der Rückseite des Geräts eingesetzt ist.
- Prüfen Sie die Batterie. Sie muss u. U. wiederaufgeladen oder ausgetauscht werden.

Falls das Problem weiterhin besteht, verständigen Sie Ihren medizintechnischen Betreuer.

# Frage: Warum schaltet sich der Luftstrom nicht ein?

**Antwort:** Stellen Sie sicher, dass das Gerät richtig am Stromnetz angeschlossen ist.

- Stellen Sie sicher, dass Sie die Taste "Therapie" auf dem Display gedrückt haben.
- Falls das Problem weiterhin besteht, verständigen Sie Ihren medizintechnischen Betreuer.

# Frage: Warum ist der Luftstrom viel wärmer als sonst?

Antwort: Möglicherweise sind die Luftfilter verschmutzt. Reinigen Sie die Luftfilter oder wechseln Sie sie aus.

- Die Lufttemperatur kann je nach Raumtemperatur etwas schwanken. Stellen Sie sicher, dass das Gerät richtig belüftet wird. Halten Sie das Gerät von Bettzeug oder Vorhängen fern, die den Luftstrom rings um das Gerät blockieren könnten.
- Stellen Sie sicher, dass das Gerät von direktem Sonnenlicht und Heizgeräten entfernt aufgestellt ist.

**Frage:** Warum lädt sich die abnehmbare Batterie nicht auf, obwohl sie in das Gerät eingesetzt ist und das Gerät mit Wechselstrom betrieben wird?

**Antwort:** Wenn das Gerät zu heiß oder zu kalt ist oder bei einer Umgebungstemperatur betrieben wird, die nicht im angegebenen zulässigen Bereich liegt, wird die Batterie eventuell nicht aufgeladen.

- Sorgen Sie dafür, dass das Gerät nicht zu nahe an einer Wärmequelle steht.
- Vergewissern Sie sich, dass die Kühlluftöffnungen nicht blockiert sind.
- Lassen Sie das Gerät Raumtemperatur annehmen.
- Verwenden Sie das optionale Ladegerät für die abnehmbare Batterie von Philips Respironics, um die Batterie aufzuladen.
- Falls das Problem weiterhin besteht, verständigen Sie Ihren medizintechnischen Betreuer.

**Frage:** Warum funktioniert der manuelle Schalter oder der Fußschalter nicht?

Antwort: Bei einer Therapie im Modus "Manuell" funktionieren sowohl der optionale Fußschalter als auch der manuelle Schalter. Ist jedoch eine Eingabemethode aktiviert, wird die andere ignoriert, bis sich beide Methoden im inaktiven Modus (Pause) befinden. Wurde beispielsweise eine Einatmungs- oder Ausatmungsphase mit dem Fußschalter gestartet, wird der manuelle Schalter ignoriert, bis weder Fußschalter noch manueller Schalter verwendet werden und die Therapie pausiert wird.

- Stellen Sie sicher, dass der Fußschalter angeschlossen ist (falls das Problem am Fußschalter liegt).
- Drücken Sie die Taste "Therapie", um sicherzustellen, dass die Therapie eingeschaltet ist.
- Stellen Sie sicher, dass sich das Gerät im Modus "Manuell" befindet.
- Stellen Sie sicher, dass die Werte "Einatmungsdruck" und "Ausatmungsdruck" nicht auf null gesetzt sind.
- Stellen Sie sicher, dass die Therapie pausiert ist (Fußschalter und manueller Schalter befinden sich nicht in der Stellung "Einatmen" oder "Ausatmen").

# **8. Technische Daten**

## **Umgebungsbedingungen**

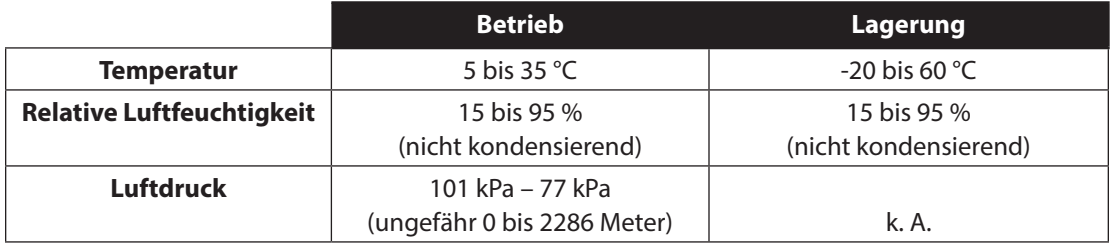

### **Abmessungen und Gewicht**

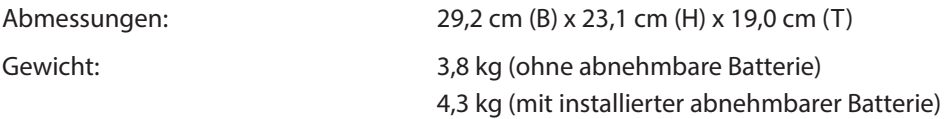

## **Einhaltung von Normen**

Dieses Gerät erfüllt die Anforderungen der folgenden Normen:

- **•** IEC 60601-1: Medical electrical equipment- Part 1: General requirements for safety (Medizinische elektrische Geräte – Teil 1: Allgemeine Festlegungen für die Sicherheit)
- **•** IEC 60601-1-2: General requirements for safety Collateral standards Electromagnetic compatibility - Requirements and tests (Elektromagnetische Verträglichkeit – Anforderungen und Prüfungen)
- **•** ISO 10993-1: Biological evaluation of medications Part I: Evaluation and testing [Biocompatibility] (Biologische Beurteilung von Medizinprodukten – Teil 1: Beurteilung und Prüfungen [Bioverträglichkeit])
- **•** RTCA/DO-160F Abschnitt 21, Kategorie M; Emission of Radio Frequency Energy (Emission von HF-Energie)

## **Elektrische Daten**

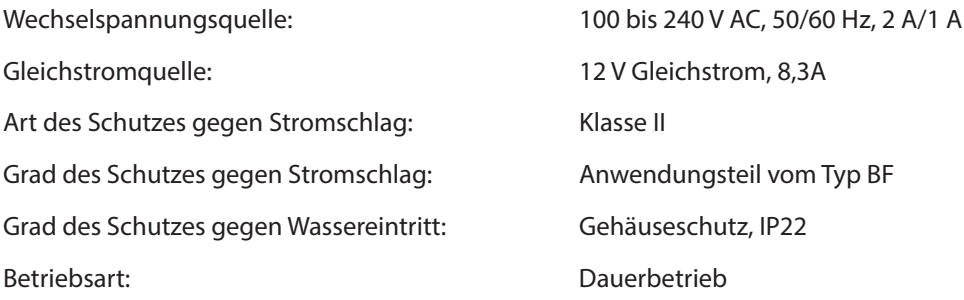

## **SD-Karte und SD-Karten-Lesegerät**

Verwenden Sie nur über Philips Respironics erhältliche SD-Karten und SD-Karten-Lesegeräte, einschließlich der folgenden Komponenten:

SanDisk® Karten-Lese-/Schreibgerät – SanDisk ImageMate – REF SDDR-99-A15

## **Genauigkeit der angezeigten Parameter**

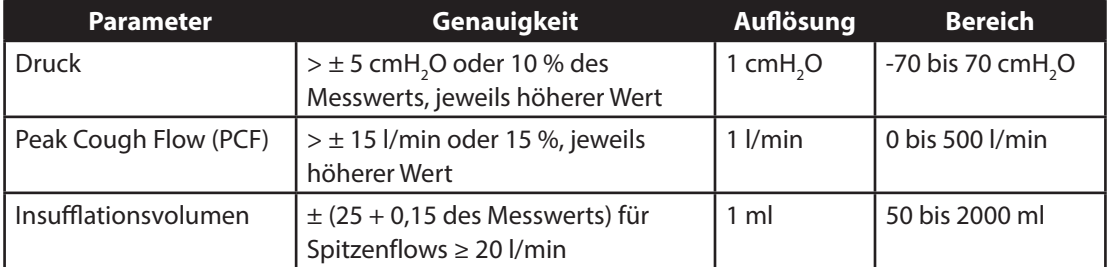

Die in diesem Handbuch aufgeführten Genauigkeiten basieren auf bestimmten Umgebungsbedingungen. Die Umgebungsbedingungen für die jeweils angegebene Genauigkeit lauten: Temperatur: 20 bis 30 °C; relative Luftfeuchtigkeit: 50 %; Nennhöhenlage: 380 Meter.

## **Messgenauigkeit**

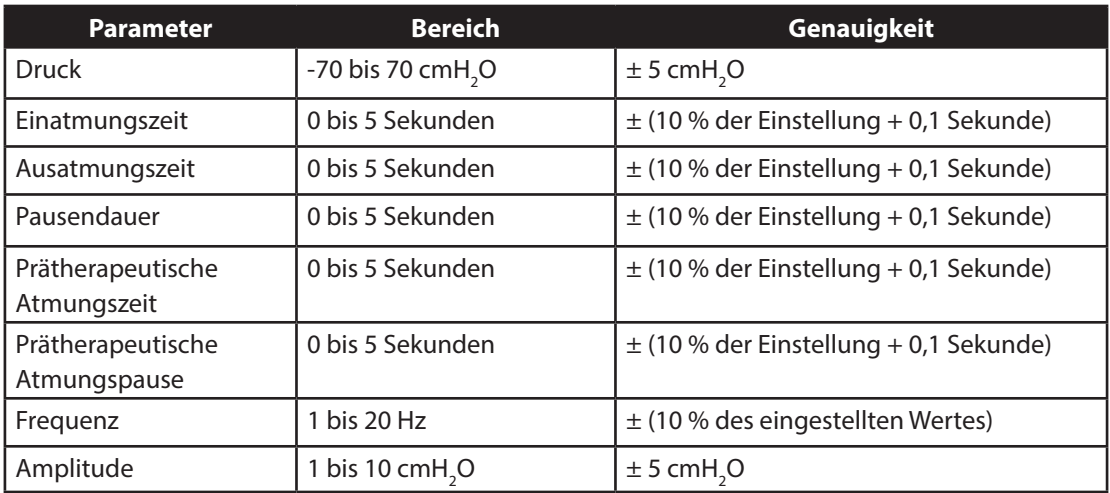

Für den typischen Patienten sind Geräteleistung und -genauigkeit spezifiziert bei Temperatur: 20 bis 30 °C; relative Luftfeuchtigkeit: 50 %; Nennhöhenlage: 380 Meter.

## **Schallpegel**

Der Schallpegel des Geräts liegt bei einer Einstellung von -40 cmH<sub>2</sub>O/+40 cmH<sub>2</sub>O in der Phase "Pause" bei unter 62 dBA auf 1 Meter.

## **Entsorgung**

Getrennte Sammlung von Elektro- und Elektronik-Altgeräten gemäß Richtlinie 2012/19/EU. Das Gerät gemäß den örtlichen Vorschriften entsorgen.

# **9. EMV-Informationen**

*Hinweis: Nachfolgend sind die wesentlichen Leistungsmerkmale der Geräte der CoughAssist E70 Serie aufgeführt, die für eine Therapie, wie unter "Verwendungszweck" beschrieben, erforderlich sind. Darüber hinaus gelten die folgenden Spezifikationen:*

- *Einatmungsdruck von höchstens 85 cmH2 O über 1 Minute hinweg*
- *Ausatmungsdruck von höchstens -75 cmH2 O*
- *Dauer der Einatmungsphase im Modus "Auto" innerhalb ± (10 % der Einstellung + 0,1 Sekunden)*
- *Dauer der Ausatmungsphase im Modus "Auto" innerhalb ± (10 % der Einstellung + 0,1 Sekunden)*
- *Ausführung aller Atmungsphasen mit Zeiten > 0 im Modus "Auto" in der richtigen Reihenfolge*

*Wenn diese wesentlichen Leistungsmerkmale nicht erfüllt werden können, führt das Gerät entweder einen Neustart durch oder geht in den Zustand "Gerät außer Betrieb" über, um eine Gefährdung des Patienten zu verhindern.*

## **Leitlinien und Herstellererklärung – Elektromagnetische Emissionen**

Das Gerät ist für den Einsatz in der unten beschriebenen elektromagnetischen Umgebung vorgesehen. Der Benutzer dieses Geräts sollte sicherstellen, dass es in einer solchen Umgebung eingesetzt wird.

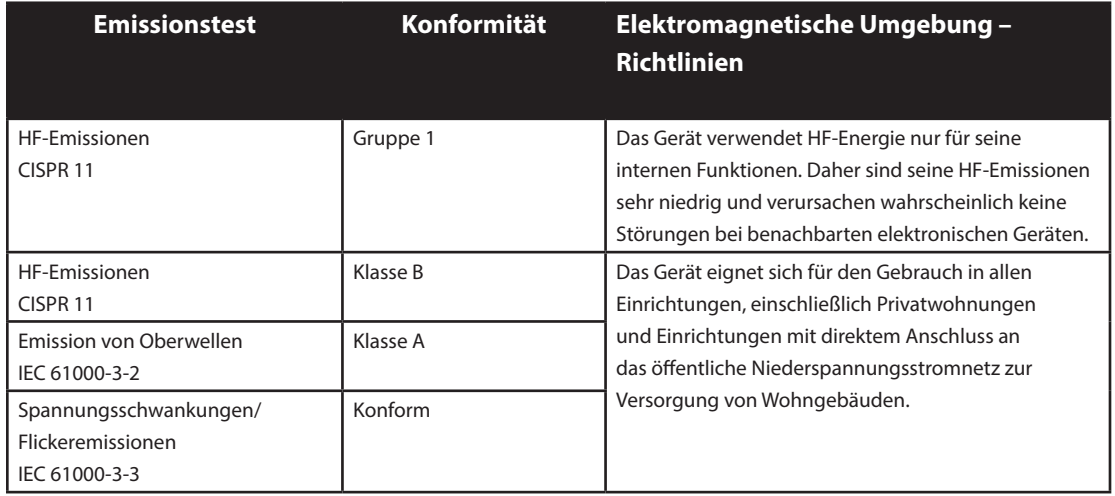

Das Gerät ist für den Einsatz in der unten beschriebenen elektromagnetischen Umgebung vorgesehen. Der Benutzer des Geräts sollte sicherstellen, dass es in einer solchen Umgebung eingesetzt wird.

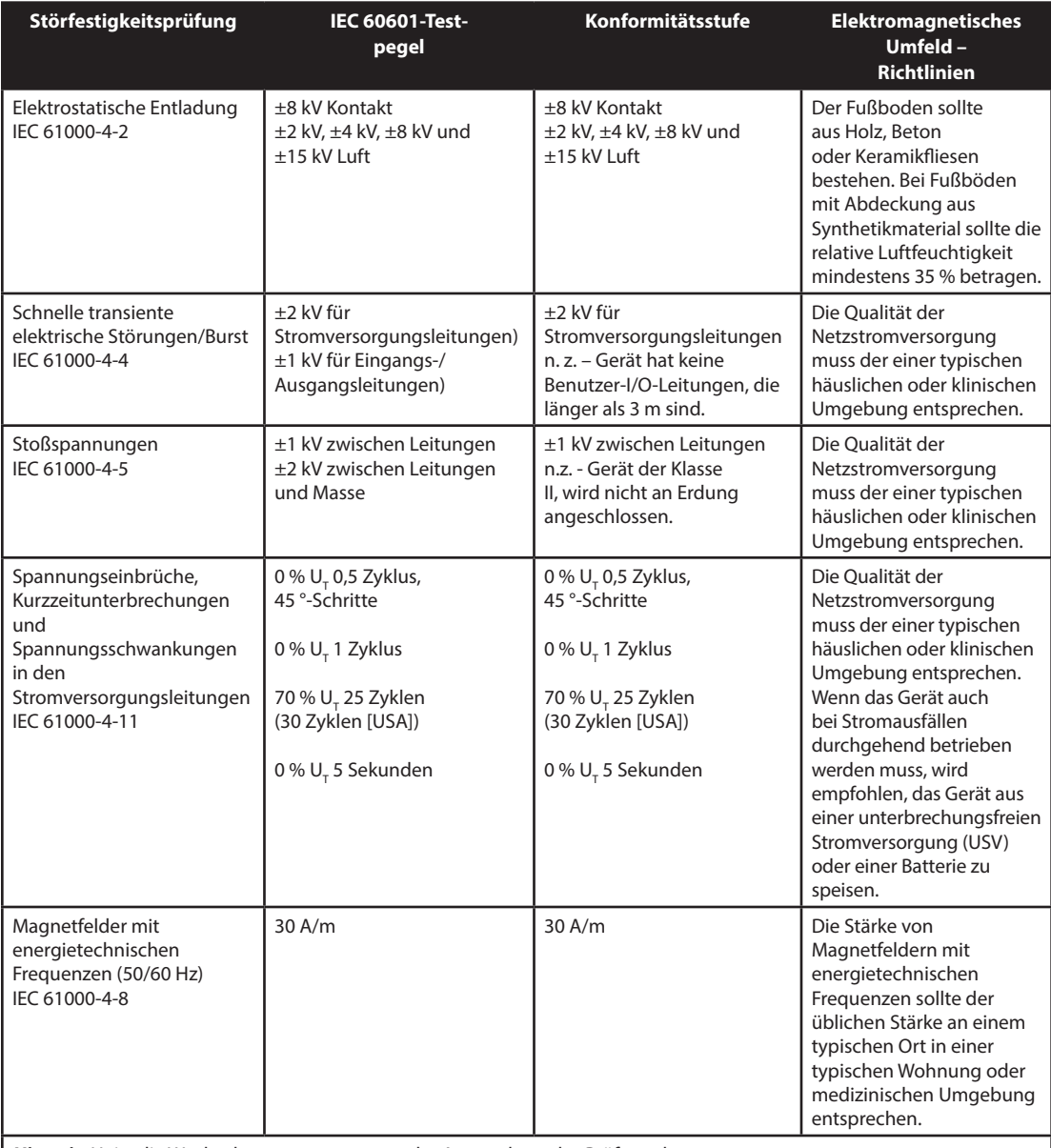

**Hinweis:** ∪<sub>⊤</sub> ist die Wechselstromspannung vor der Anwendung des Prüfpegels.

# **Leitlinien und Herstellererklärung – Elektromagnetische Störfestigkeit**

Das Gerät ist für den Einsatz in der unten beschriebenen elektromagnetischen Umgebung vorgesehen. Der Benutzer dieses Geräts sollte sicherstellen, dass es in einer solchen Umgebung eingesetzt wird.

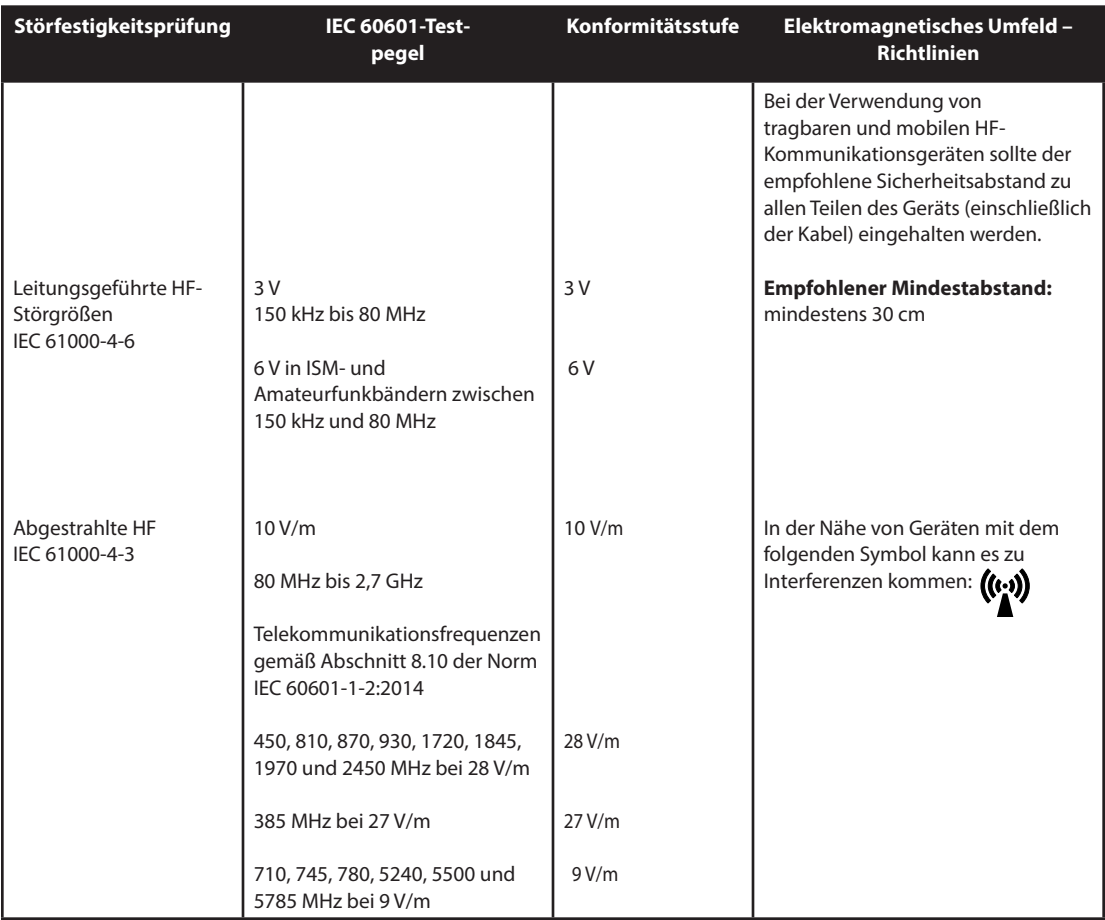

# **Eingeschränkte Garantie**

Respironics, Inc. garantiert, dass das **CoughAssist E70** System frei von Verarbeitungs- und Materialfehlern ist und für die Zeit von einem (1) Jahr ab Verkaufsdatum von Respironics, Inc. an den Händler die in den Produktspezifikationen festgelegten Leistungen erbringen wird. Erbringt das Produkt nicht die in den Produktspezifikationen festgelegten Leistungen, so repariert oder ersetzt Respironics, Inc. nach eigenem Ermessen das defekte Material oder Teil. Respironics, Inc. kommt dabei nur für die üblichen Frachtkosten von Respironics, Inc. bis zum Standort des Händlers auf. Diese Garantie gilt nicht für Schäden, die durch Unfälle, falschen Gebrauch, Missbrauch, Änderung und andere Mängel verursacht wurden, die keine Material- oder Herstellungsfehler sind, einschließlich, jedoch nicht beschränkt auf Schäden infolge der Nichtverwendung eines in den Spezifikationen vorgeschriebenen Bakterienfilters in Kombination mit dem Gerät.

Respironics, Inc. lehnt jegliche Haftung für wirtschaftliche Verluste, entgangenen Gewinn, Gemeinkosten oder Folgeschäden, die eventuell als Folge des Kaufs oder Gebrauchs dieses Produkts geltend gemacht werden können, ab. Manche Rechtsgebiete lassen einen Ausschluss oder eine Einschränkung von Begleit- oder Folgeschäden nicht zu. Daher trifft der obige Ausschluss bzw. die obige Einschränkung eventuell nicht auf Sie zu.

Zubehör und Ersatzteile, einschließlich, aber nicht beschränkt auf Schlauchsysteme, Schläuche, Leckvorrichtungen, Ausatemventile, Filter und Sicherungen, sind unter dieser Garantie nicht abgedeckt.

Diese Garantie ersetzt alle anderen ausdrücklichen Garantien. Außerdem sind jegliche stillschweigenden Garantien – einschließlich einer etwaigen Garantie der Handelseignung oder Eignung für den bestimmten Zweck – auf ein Jahr begrenzt. Manche Rechtsgebiete lassen eine Einschränkung der Dauer von stillschweigenden Garantien nicht zu. Daher trifft die obige Einschränkung eventuell nicht auf Sie zu. Diese Garantie gibt Ihnen bestimmte Rechte. Je nach Rechtsgebiet stehen Ihnen eventuell andere Rechte zu.

Um Ihre Rechte unter dieser Garantie auszuüben, wenden Sie sich an Ihren zuständigen Respironics, Inc. Vertragshändler oder an Respironics, Inc. unter:

> 1001 Murry Ridge Lane Murrysville, Pennsylvania 15668-8550, USA +1 724 387 4000

> > Respironics Deutschland Gewerbestraße 17 82211 Herrsching, Deutschland +49 8152 93060